#### **Medvedec, Ana**

#### **Undergraduate thesis / Završni rad**

#### **2017**

*Degree Grantor / Ustanova koja je dodijelila akademski / stručni stupanj:* **University North / Sveučilište Sjever**

*Permanent link / Trajna poveznica:* <https://urn.nsk.hr/urn:nbn:hr:122:073807>

*Rights / Prava:* [In copyright](http://rightsstatements.org/vocab/InC/1.0/) / [Zaštićeno autorskim pravom.](http://rightsstatements.org/vocab/InC/1.0/)

*Download date / Datum preuzimanja:* **2024-06-29**

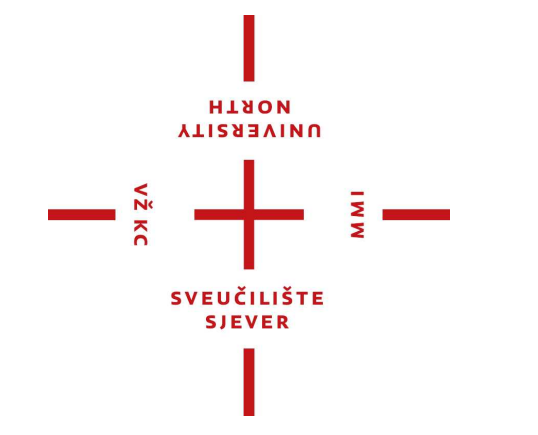

*Repository / Repozitorij:*

[University North Digital Repository](https://repozitorij.unin.hr)

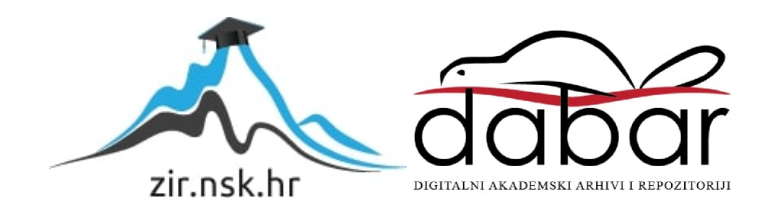

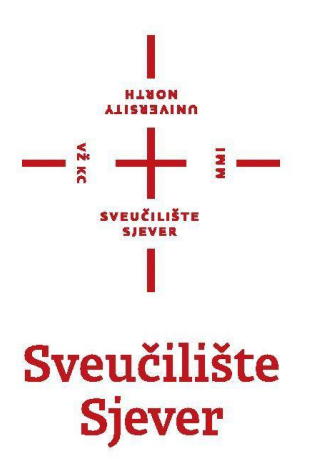

### **Završni rad br. 542/MM/2017 IZRADA PROMOTIVNOG VIDEOSPOTA ZA EVOTV**

Ana Medvedec, 0314/336

Varaždin, rujan 2017.

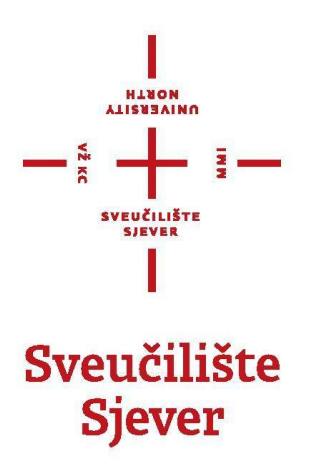

**Odjel za Multimediju, oblikovanje i primjenu**

### **Završni rad br. 542/MM/2017 IZRADA PROMOTIVNOG VIDEOSPOTA ZA EVOTV**

**Studetica** Ana Medvedec, 0314/336

**Mentor** mr. sc. Dragan Matković, dipl. ing. viši predavač

Varaždin, rujan 2017.

Sveučilište Sjever Sveučilišni centar Varaždin ro4. brigade 3, Hn-4zooo Vara2din

 $\overline{\phantom{a}}$ 

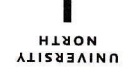

# Prijava završnog rada

#### Definiranje teme završnog rada i povjerenstva

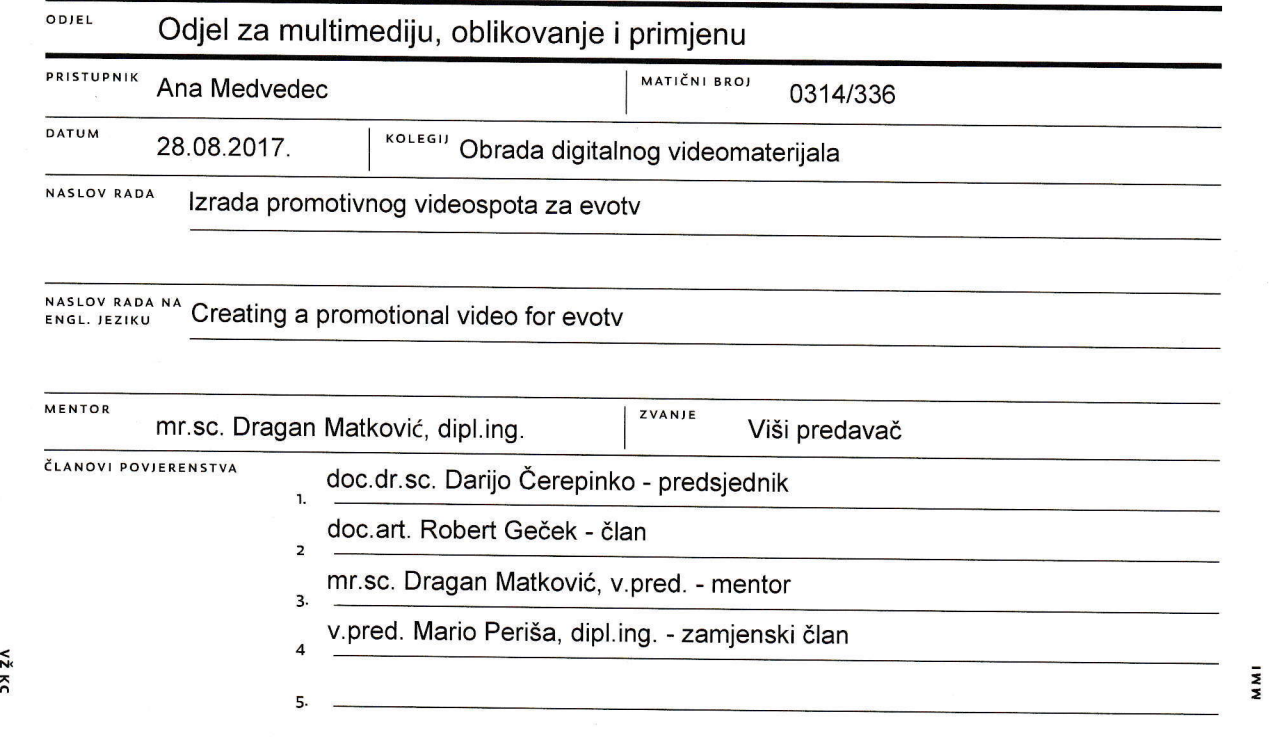

=

#### Zadatak završnog rada

BROJ 542/MM/2017

#### OPIS

Cilj ovog rada je pomoću promotivnog videospota ispromovirati jedinu hrvatsku televizijsku uslugu evotv. Promotivni videospotovi su marketinški videosadržaji kojima se određena usluga ili proizvod prezentira na jednostavan način potencijalnim kupcima ili klijentima. Atraktivno su izrađeni i obično su kraćeg vremenskog trajanja radi lakšeg praćenja i trajnijeg pamćenja poruke koju prenose gledateljima, produkcijski su izvedeni da zainteresiraju gledatelja, tj. potencijalnog kupca. Videospotovi obiluju atraktivnim kadrovima i unaprijed razrađenom knjigom snimanja. Promotivni videospot određen je postavljenim zahtjevima klijenta za finalni proizvod, raspoloživom tehničkom opremom i financijskim sredstvima. Proces izrade uključuje izradu knjige snimanja prema napucima lz brifa, animiranje izradenih grafi6kih elemenata tehnikom dvodimenzionalne pokretne grafike i montažu animiranih i tonskih materijala. Finalni proizvod nakon objave na društvenim mrežama potrebno je analizirati anketom sastavljenom na temelju zahtijeva klijenta.

U radu je potrebno:

- 1. definirati vrstu promotivnog videospota i opisati zahtjeve kod njegove izrade, opisati ciljanu publiku i odabir načina<br>prezentacije
- 2. dati prikaz izrade knjige snimanja prema klijentovom brifu
- 3. dati prikaz postupaka pripreme grafidkih elemenata, logotipa i odjavne Spice
- 4. objasniti tehnike animiranja pokretnom grafikom
- 5. objasniti programe koji su korišteni za animaciju grafike i editiranje audiovideozapisa
- 

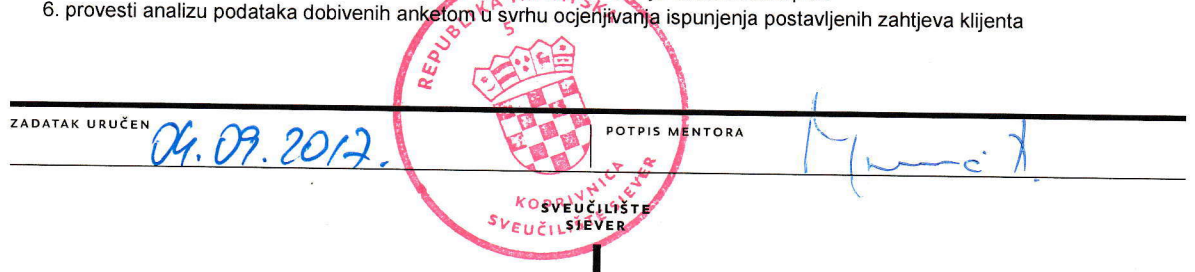

## **Sažetak**

Suradnjom s televizijskom uslugom evotv, radio stanicom Kaj, voditeljicom Katarinom Špoljar i studenticom Anom Medvedec nastao je promotivni videospot za evotv. Zašto videospot? Videospot je najbolji odabir kod oglašavanja na društvenim mrežama kada se želi obuhvatiti veći doseg korisnika kao što je ovdje slučaj. Videospot nije snimljen, već je animiran dvodimenzionalnom pokretnom grafikom *(engl. Motion graphic)*. Pokretna grafika se susreće kod: filmskih špica, uvodnih špica, potpisa i vremenske prognoze. Pokretna grafika na webu je utoliko drugačija jer sadrži više umjetničkog stila s naglaskom na privlačan prikaz sadržaja kroz radove grafičkog dizajna i dinamičnu animaciju kakva se ne može vidjeti na televiziji.

Od primljenog brifa i kreiranja knjige snimanja pa do animacije izrađenih ilustracija u skladu sa zvukom naracije. Ovaj završni rad prati stvaranje i analiziranje promotivnog videospota, jer izrađenim videospotom zadatak nije završen. Evotv je postavio izazovne zahtjeve koji moraju biti realizirani. Jesu li svi zahtjevi uspješno ostvareni? Je li ciljana skupina pogođena? Koliko je gledatelju jasna poruka koja se odašilje videospotom? Samo su neka od pitanja koja mjere vrijednost izrađenog videospota.

**Ključne riječi:** promotivni videospot, evotv, pokretna grafika

## **Summary**

Promotional video for evotv was created in collaboration with Croatian television service evotv, Croatian radio station Kaj, narrator Katarina Špoljar and student Ana Medvedec. Why the promotional video? Well, promotional video is the best means for online marketing when it comes to reaching a wider audience on social networks. Video was not recorded, but it was animated with two-dimensional technic called motion graphic. Motion graphic can be found in movie introductions, movie closing credits and weather forecast. Motion graphic on web differs in its diverse art styles with a stressed alluring content such as dynamic visuals and graphic design which cannot be seen on television.

From the received brief and creation of the storyboard to the animation of illustrations in accordance with the sound of narration. This final shows the creation and analysis of the promotional video because the endeavor does not end with the created video. Evotv has set challenging requests that must be realized. Have all the requirements been successfully implemented? Has the target audience been affected? Is the sent message clear enough to the viewers? These are just some of the questions that measure the value of a created promotional video.

**Keywords:** promotional video, evotv, motion graphic

## **Popis korištenih kratica**

**AAC** Advanced Audio Coding **ai** Adobe Illustrator Artwork **Auto** automatic, automatski **AVC** Advanced Video Coding **AVI** Audio Video Interleave, Audio Video Interleaved **CC** Adobe Creative Cloud **CD** Compact Disc **CMYK** Cyan Magenta Yellow Key **CS** Adobe Creative Suite **D** Duplicate **dB** decibel **DVB-T2** Digital Video Broadcasting – Second Generation Terrestrial **fps** frames per second, slike po sekundi **G** Group **GB** GigaByte, gigabajt **HSL** Hue Saturation Light **kbit/s** kilobit u sekundi **MB** MegaByte, megabajt **Mbit/s** megabits per second, megabajt po sekundi **MPEG** Moving Picture Experts Group **PC** Personal Computer **pdf** The Portable Document Format **png** Portable Network Graphics **px** pixel, piksel **RGB** Red Green Blue **URL** Uniform Resource Locator

# Sadržaj

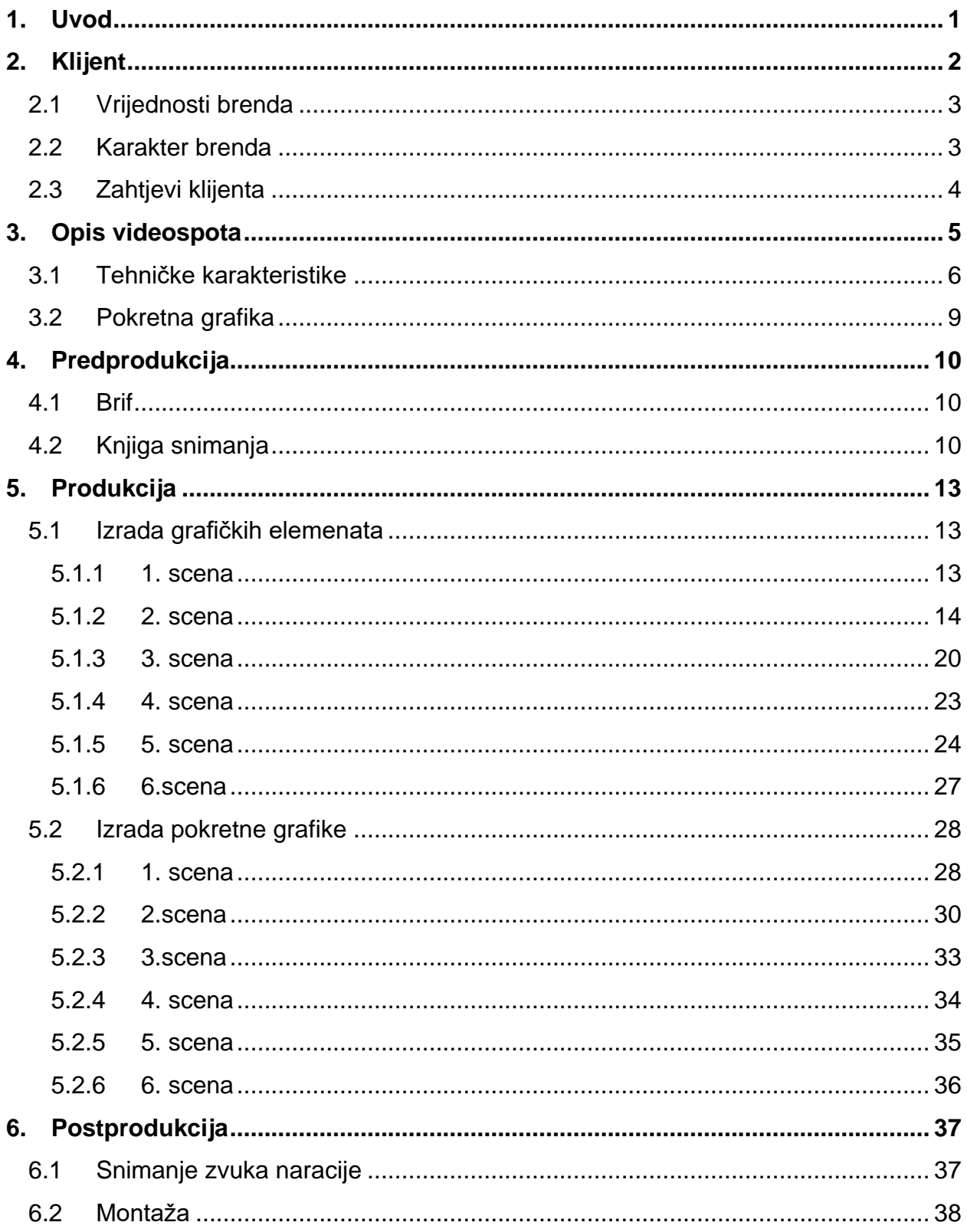

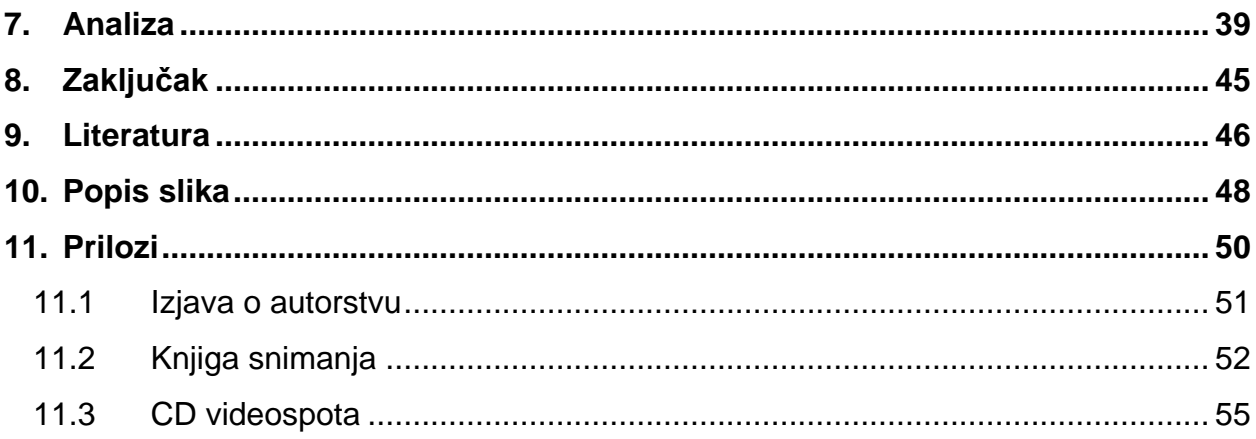

# <span id="page-12-0"></span>**1. Uvod**

U razdoblju kada je gotovo svaki drugi Hrvat na društvenim mrežama oglašavanje putem tih kanala je najbolji odabir. **[1, 2]**. No, koje kreativno rješenje odabrati za velik doseg objave? Odgovor je upravo video. Kratak, zanimljiv i jasan. Kroz videosadržaj gledatelj u kratkom roku dobiva jasne informacije podržane kroz sliku, zvuk i tekst.

Evotv je usluga plaćene televizije od strane Hrvatske pošte koja kreativnim videospotom želi na društvenim mrežama oglašavati svoju uslugu sadašnjim i budućim korisnicima.

Završni rad je nastao kroz suradnju marketinškog odjela evotv i studentice Ane Medvedec uz podršku Radija Kaj i voditeljice Katarine Špoljar koja je posudila glas naratorice. Promotivni videospot je animiran tzv. pokretnom grafikom u kombinaciji s odjavnom špicom usluge evotv. Izrađen je isključivo na volonterskoj bazi što ga čini neprofitabilnim uratkom.

Završni rad je koncipiran tako da praktični dio prikaza procesa izrade promotivnog videospota slijedi prethodno objašnjenu teoriju. Glavna izrada rada podijeljena je na 3 djela: predprodukciju, produkciju i postprodukciju. U predprodukciji opisani su prvi koraci izrade videospota koji se sastoje od: primitka brifa i izrade knjige snimanja prema zahtjevima iz brifa. Kod produkcije se producira sadržaj videospota, točnije izrađuju se grafički elementi i animiraju vrstom animacije koja se naziva pokretna grafika. Pošto grafički elementi nisu trodimenzionalni tada možemo reći da je i sama animacija dvodimenzionalna. Posljednji korak izrade videospota je postprodukcija u kojoj se snima tekst naracije i montiraju animirani kadrovi zajedno sa pozadinskim zvukovima.

Sa završetkom izrade promotivnog videospota slijedi analiza u kojoj se istražuje koliko je on jasan i zanimljiv gledatelju. Analiza je provedena anketom čijim se rezultatima mjeri kvaliteta videospota i ispunjenje klijentovih zahtjeva.

U prilozima se nalazi knjiga snimanja, temeljni dokument u kojem je prikazana i detaljno objašnjena radnja videospota po kadrovima i CD na kojem se nalazi promotivni videospot.

Svrha rada je ostvarenje postavljenih zahtjeva od strane klijenta. Cilj rada je objavljivanje videospota na društvenim mrežama. Time bi evotv proširio zajednicu svojih korisnika i povezao se s njima objavljivanjem kreativnog i zabavnog sadržaja**.**

# <span id="page-13-0"></span>**2. Klijent**

Evotv je usluga plaćene digitalne televizije u vlasništvu Hrvatske pošte što ju čini jedinom televizijskom uslugom u hrvatskom vlasništvu.

Uz pomoć postojeće antene, evotv prijemnika ili kartice omogućeno je gledanje najpopularnijih televizijskih programa. Televizijski programi su podijeljeni u tematske cjeline, tzv. programske pakete koje korisnici biraju sami i time plaćaju ono što zaista gledaju.

Evotv koristi signal nove generacije DVB-T2 koji je dostupan za čak 93% stanovništva u Hrvatskoj. **[3]**

Svoje kvalitete saželi su sloganom "Televizija dostupna svima".

*"Evotv jedina je televizija na tržištu za koju vam ne treba ni internet, ni telefon, niti stalna adresa (...)"* **[4]**

Brend evotv-a je temeljen na njihovim pogodnostima dostupnosti signala, pristupačnosti cijene, jednostavnim korištenjem i spajanjem te prenosivim gledanjem zabavnih programa.

Aktivno djeluju na državnoj razini, a promoviraju se putem televizije, poštanskih ureda i društvenih mreža. Pristupačnim reklamama žele doseći do sadašnjih i budućih korisnika. Teže ka povećanju evotv zajednice i čvstoj povezanosti između korisnika i usluge. Trude se zabaviti, informirati i zainteresirati korisnike za evotv uslugu.

<span id="page-13-1"></span>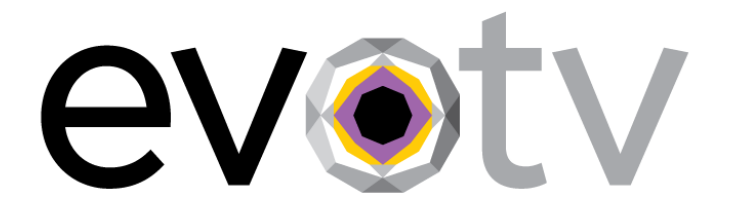

*Slika 2.1. Logotip evotv usluge*

## <span id="page-14-0"></span>**2.1 Vrijednosti brenda**

Postoje tri vrijednosti koje evotv promovira:

- 1. zabavu za sve korisnike,
- 2. dostupnost signalom i cijenom,
- 3. biranje kanala po želji uz jednostavnu instalaciju i fleksibilnost korištenja.

Što se tiče vizualnih vrijednosti, one su zapisane u tzv. knjizi grafičkih standarda. Knjiga grafičkih standarda *(engl. Brand Guidelines)* je knjiga u kojoj su propisana pravila korištenja logotipa, tipografije, boja i ostalih elemenata brenda. **[5]** Pravila su potkrijepljena dopuštenim i nedopuštenim primjerima praktične primjene ovisno o formatima vizuala.

Evotv je prepoznatljiv po ljubičastoj pozadini i logotipu dijamanta koji predstavlja oko. Kako bi brend ostao prepoznatljiv i konzistentan svi koji kreiraju kreativna rješenja moraju se pridržavati knjige grafičkih standarda.

## <span id="page-14-1"></span>**2.2 Karakter brenda**

Evotv se predstavlja kao zabavan, optimističan i duhovit brend. Za sebe kažu da su prepoznatljivi s dozom nostalgije, ali u koraku s vremenom. Prema korisnicima su pristupačni, otvoreni i jednostavni.

## <span id="page-15-0"></span>**2.3 Zahtjevi klijenta**

Poput samog brenda i karakter videospota mora biti toliko zabavan i zanimljiv da ga gledatelj pogleda do kraja. Videospot mora biti dovoljno dug da gledatelju bude jasan, ali i dovoljno brz da prenese sve informacije. Videospot treba biti pomalo nostalgičan, ali i dalje vedar i suvremen.

Tema videospota je odgovor na pitanje "Zašto odabrati evotv?". To pitanje je ujedno i primarna poruka koja se želi prenijeti gledatelju.

Zadana ciljana publika su muškarci i žene u rasponu od 30 do 50 godina koji žele odličnu uslugu za plaćen novac. Za njih je televizija vrijeme za opuštanje i druženje. Kupuju i podržavaju hrvatsko. Prate trendove i ne žele vezati uslugu uz stalnu adresu korištenja. Uz primarnu ciljanu skupinu nije navedena sekundarna niti suplementarna. Ograničenja i obavezni elementi su vezani uz: kreativna rješenja koja trebaju slijediti vizualne smjernice brenda, upotrebu logotipa poštujući knjigu grafičkih standarda i trajanje videospota koje mora biti do 40 sekundi. Klijent želi jasnu i jednostavnu animacija uz glas naratora.

Reklamne kampanje koje su se prikazivale na televiziji bile su popraćene i na društvenim mrežama, ali to sada nije trebao biti slučaj. Stil animacije i ilustracije je bio slobodnog odabira dok god kreativno rješenje prati knjigu standarda evotv-a.

Namjena videospota je za studentski završni rad i objava na društvenim mrežama s naglaskom na Facebook.

## <span id="page-16-0"></span>**3. Opis videospota**

Videospot je digitalni videosadržaj kraćeg trajanja u svrhu promocije proizvoda. Sastoji se od: privlačnih kadrova popraćenih ispravnim pokretima kamere, istaknute scenografije i kostimografije glumaca, proizvoda, rasvjete i vještih tehnika montaže. Sve zajedno utječe na gledateljev dojam o videospotu i odluku da izvrši ono što mu videospot nameće. Standardna namjena videospota je televizijski program gdje se videospot emitira u stankama između filmova, serija i emisija. **[6, 7]**

Osim što je evotv zahtjevima odabrao videospot, dokazano je da čak 59% korisnika između tekstualnog i videosadržaja odabire medij videosadržaja. **[8]** Ovaj videospot je specifičan iz razloga jer su mu namjena društvene mreže usluge evotv. Postoji više razlika između standardnog televizijskog reklamiranja i internetskog oglašavanja, u ovom slučaju oglašavanja putem društvenih mreža. Kod televizijskog oglašavanja puno je teže "pogoditi" ciljanu skupinu, jer osim odabira kanala i termina oglašavanja teško je znati koji će gledatelji vidjeti reklamu i koliko udio od njih će biti dio ciljane skupine. Trenutačno, društvena mreža Facebook broji preko 1,9 milijardi korisnika što je puno veći opseg ljudi nego što bi televizija mogla pokriti. Opcijama targetiranja na društvenim mrežama moguće je puno preciznije pogoditi ciljanu skupinu nego je to slučaj kod televizije. Također, za oglašavanje putem televizije potrebno je imati velik buđet dok se oglas na Facebook društvenoj mreži može izraditi već od 5\$. **[9,10]**

Iz evotv-a je napomenuto kako videospot ne mora sadržajem direktno asocirati na reklamu. Odlučeno je da videospot bude izrađen slobodnijim pristupom uz pokretnu grafiku koja je zadnjih nekoliko godina popularna na društvenim mrežama. Animirani videosadržaj vrlo je dobro prihvaćen jer je zabavan za gledanje te u kratkom vremenskom roku pridobije gledateljevu pažnju. Također, animacijom se kompleksniji sadržaj puno jasnije objasni gledatelju. Primjer toga je Facebook stranica TED-Ed koja obiluje takvim videosadržajem (*<https://www.facebook.com/TEDEducation/?fref=ts>*). U prilog toga idu i podaci da objavljivanje videosadržaja na društvenim stranicama povećava komunikaciju do 80% te da postoji 50% mogućnosti da će korisnik nakon viđenog proizvoda kroz medij videosadržaja ići dalje tražiti informacije o proizvodu. **[11]** Štoviše, ovogodišnja statistika ukazuje na nastavak porasta gledanja videozapisa putem mobilnih uređaja. Podaci ukazuju na to da narativni videozapisi postižu čak 10 puta veći doseg korisnika nego poveznica na Youtube videozapis. **[8]** Evotv je u zahtjevima napomenuo da nije potrebno ugledati se na prethodna vizualna rješenja dok god se poštuje knjiga standarda.

## <span id="page-17-0"></span>**3.1 Tehničke karakteristike**

Videospot je normiran za oglašavanje na Facebook društvenoj mreži. To znači da je izrađen u omjerima stranica slike 16:9 s rezolucijom 1620x1080 piksela (engl. pixels) da ne sadržava mnogo tekstualnog sadržaja.

U zadnje vrijeme je popularniji vodoravni prikaz sadržaja iz razloga jer više korisnika pristupa društvenoj mreži Facebook putem mobilnih uređaja. Usprkos tome, ako se prikazuje detaljniji sadržaj s puno elemenata tada je horizontalni način najbolji odabir. Zbog toga je odabran horizontalni prikaz videospota.

Trajanje videospota je 36 sekundi i 600 milisekundi ili zaokruženo 37 sekundi s 25 *fps (engl. frames per second)* slika u sekundi. Izvozom finalne datoteke iz programskog alata Adobe After Effects njegova veličina je iznosila 4,60 GB što je gotovo nemoguće prenijeti na društvene mreže. Zato je video komprimiran alatom Handbrake čime je početna veličina videoisječka 4,60 GB smanjena na 16,6 MB. No, to nisu jedine vrijednosti koje su se promijenile.

Programskim alatom MediaInfo analizirane su razlike u nekomprimiranom i komprimiranom videospotu. Vrijednosti poput: rezolucije od 1620x1080px, omjera 16:9, vremena trajanja od 36 sekundi i 600 milisekundi, 25 slika po sekundi *(engl. Framerate)*, broj audio kanala prije i poslije procesa komprimiranja su ostale iste. Ono što se jest promijenilo je kontejner, brzina prijenosa *(engl.Bitrate)* i nadodani podataci o kodecima koju su izvršili komprimiranje. Kontejner je prije bio AVI**,** a nakon komprimiranja je MPEG-4. Brzina prijenosa je prije iznosila 1 050 Mbit/s, a kasnije 3 569 kbit/s. Kodeci kojima se izvršilo komprimiranje videa je AVC *(engl. Advanced Video Coding)*, a za zvuk je korišten kodek AAC *(engl. Advanced Audio Coding)*.

```
MediaInfo v0.7.87
```

| Details About                                        |                                                            |                   |
|------------------------------------------------------|------------------------------------------------------------|-------------------|
| evotv-nekomp.avi                                     |                                                            |                   |
|                                                      |                                                            |                   |
| General                                              |                                                            |                   |
| Complete name                                        | : C:\Users\Teo\Desktop\New folder\video\evotv-nekomp.avi   |                   |
| Format<br>Format/Info                                | : AVI<br>: Audio Video Interleave                          |                   |
| Format profile                                       | : OpenDML                                                  |                   |
| File size                                            | $: 4.60$ GiB                                               |                   |
| Duration                                             | $: 37 \times 600$ ms                                       |                   |
| Overall bit rate                                     | : 1 051 Mb/s                                               |                   |
| Recorded date                                        | : 2017-09-10T15:17:27.00361                                |                   |
| Writing application                                  | : Adobe After Effects CC 2015 (Windows)                    |                   |
| Video                                                |                                                            |                   |
| ΙD                                                   | $\pm 0$                                                    |                   |
| Format                                               | : <b>RGB</b>                                               |                   |
| Codec ID                                             | : 0x00000000                                               |                   |
| Codec ID/Info                                        | : Basic Windows bitmap format. 1, 4 and 8 bpp versions are |                   |
| palettised. 16, 24 and 32bpp contain raw RGB samples |                                                            |                   |
| Duration                                             | $: 37 \times 600$ ms                                       |                   |
| Bit rate                                             | : 1050 Mb/s                                                |                   |
| Width                                                | : 1 620 pixels                                             |                   |
| Height                                               | $: 1080$ pixels                                            |                   |
| Display aspect ratio                                 | : 3:2                                                      |                   |
| Frame rate                                           | $: 25.000$ FPS                                             |                   |
| Bit depth                                            | : 8 bits                                                   |                   |
| Bits/(Pixel*Frame)                                   | : 24.000                                                   |                   |
| Time code of first frame : 00:00:00:00 / 00:00:00:00 |                                                            |                   |
| Time code source : Adobe tc A / Adobe tc O           |                                                            |                   |
| Stream size                                          | $: 4.60$ GiB (100%)                                        |                   |
| Audio                                                |                                                            |                   |
| ID                                                   | : 1                                                        |                   |
| Format                                               | : PCM                                                      |                   |
| Format settings, Endianness : Little                 |                                                            |                   |
| Format settings, Sign                                | : Signed                                                   |                   |
| Codec ID                                             | r 1.                                                       |                   |
| Duration                                             | $: 37 \times 600$ ms                                       |                   |
| Bit rate mode                                        | : Constant                                                 |                   |
| Bit rate                                             | $: 1536$ kb/s                                              |                   |
| Channel(s)                                           | : 2 channels                                               |                   |
| Sampling rate                                        | : 48.0 kHz                                                 |                   |
| Bit depth                                            | : 16 bits                                                  |                   |
| Stream size                                          | : 6.88 MiB (0%)                                            |                   |
| Alignment<br>Interleave, duration                    | : Aligned on interleaves<br>: 989 ms (24.74 video frames)  |                   |
| Interleave, preload duratio : 1000 ms                |                                                            |                   |
|                                                      |                                                            |                   |
|                                                      |                                                            |                   |
|                                                      |                                                            |                   |
|                                                      |                                                            | Save to text file |
|                                                      |                                                            | OK                |
|                                                      |                                                            |                   |

<span id="page-18-0"></span>*Slika 3.1.Tehničke karakteristike nekomprimiranog videospota*

 $\Box$   $\quad$   $\times$ 

 $\equiv$ 

```
MediaInfo v0.7.87
```

```
\Box\times
```
 $\overline{a}$ 

Details About

| evotv-komp.mp4                                                   |                                                                                                    |  |  |
|------------------------------------------------------------------|----------------------------------------------------------------------------------------------------|--|--|
|                                                                  |                                                                                                    |  |  |
| General                                                          |                                                                                                    |  |  |
| Complete name                                                    | : C:\Users\Teo\Desktop\New folder                                                                                                |  |  |
| \video\evotv-komp.mp4                                            |                                                                                                    |  |  |
| Format                                                           | $: MPEG-4$                                                                                                    |  |  |
| Format profile                                                   | : Base Media / Version 2                                                                                                    |  |  |
| Codec ID                                                         | : mp42 (isom/iso2/avcl/mp41)                                                                                                    |  |  |
| File size                                                        | : 16.7 MiB                                                                                                    |  |  |
| Duration                                                         | : 37 s 600 ms                                                                                                    |  |  |
| Overall bit rate mode<br>Overall bit rate                        | : Variable<br>: 3 717 kb/s                                                                                                    |  |  |
| Recorded date                                                    | : 2017-09-10T15:17:27.00361                                                                                                    |  |  |
| Encoded date                                                     | : UTC 2017-09-10 15:24:20                                                                                                    |  |  |
| Tagged date                                                      | : UTC 2017-09-10 15:24:20                                                                                                    |  |  |
| Writing application                                              | : HandBrake 0.10.5 2016021100                                                                                                    |  |  |
|                                                                  |                                                                                                    |  |  |
| Video                                                            |                                                                                                    |  |  |
| ID                                                               | $\pm$ 1                                                                                                    |  |  |
| Format                                                           | : AVC                                                                                                    |  |  |
| Format/Info                                                      | : Advanced Video Codec                                                                                                    |  |  |
| Format profile                                                   | : Main@L4                                                                                                    |  |  |
| Format settings, CABAC                                           | : Yes                                                                                                    |  |  |
| Format settings, ReFrames<br>Codec ID                            | : 4 frames<br>: avel                                                                                                    |  |  |
| Codec ID/Info                                                    | : Advanced Video Coding                                                                                                    |  |  |
| Duration                                                         | : 37 s 600 ms                                                                                                    |  |  |
| Bit rate                                                         | : 3 569 kb/s                                                                                                    |  |  |
| Width                                                            | : 1 620 pixels                                                                                                    |  |  |
| Height                                                           | : 1 080 pixels                                                                                                    |  |  |
| Display aspect ratio                                             | $1 - 3:2$                                                                                                    |  |  |
| Frame rate mode                                                  | : Constant                                                                                                    |  |  |
| Frame rate                                                       | $: 25.000$ FPS                                                                                                    |  |  |
| Color space                                                      | : YUV                                                                                                    |  |  |
| Chroma subsampling                                               | : 4:2:0                                                                                                    |  |  |
| Bit depth<br>Scan type                                           | : 8 bits<br>: Progressive                                                                                                    |  |  |
| Bits/(Pixel*Frame)                                               | : 0.082                                                                                                    |  |  |
| Stream size                                                      | $: 16.0$ MiB (96%)                                                                                                    |  |  |
| Writing library                                                  | : x264 core 142 r2479 dd79a61                                                                                                    |  |  |
| Encoding settings                                                | : cabac=1 / ref=1 / deblock=1:0:0 /                                                                                              |  |  |
|                                                                  | $\verb+analyse=0x1:0x111 // me=hex / subme=2 / psy=1 / psy_rd=1.00:0.00 /$                                                       |  |  |
| mixed_ref=0 / me_range=16 / chroma_me=1 / trellis=0 / 8x8dct=0 / |                                                                                                    |  |  |
| cqm=0 / deadzone=21,11 / fast_pskip=1 / chroma_qp_offset=0 /     |                                                                                                    |  |  |
| threads=6 / lookahead threads=2 / sliced threads=0 / nr=0 /      |                                                                                                    |  |  |
|                                                                  | decimate=1 / interlaced=0 / bluray_compat=0 / constrained_intra=0 /                                                              |  |  |
|                                                                  | bframes=3 / b_pyramid=2 / b_adapt=1 / b_bias=0 / direct=1 /<br>weightb=1 / open_gop=0 / weightp=1 / keyint=250 / keyint_min=25 / |  |  |
|                                                                  |                                                                                                    |  |  |
|                                                                  | scenecut=40 / intra_refresh=0 / rc_lookahead=10 / rc=crf / mbtree=1<br>/ crf=20.0 / qcomp=0.60 / qpmin=0 / qpmax=69 / qpstep=4 / |  |  |
|                                                                  | vbv_maxrate=20000 / vbv_bufsize=25000 / crf_max=0.0 / nal_hrd=none                                                               |  |  |
| / filler=0 / ip ratio=1.40 / aq=1:1.00                           |                                                                                                    |  |  |
| Encoded date                                                     | : UTC 2017-09-10 15:24:20                                                                                                    |  |  |
| Tagged date                                                      | : UTC 2017-09-10 15:24:20                                                                                                    |  |  |
| Color range                                                      | : Limited                                                                                                    |  |  |
| Color primaries                                                  | : BT.709                                                                                                    |  |  |
| Transfer characteristics : BT.709                                |                                                                                                    |  |  |
| Matrix coefficients                                              | : BT.709                                                                                                    |  |  |
|                                                                  |                                                                                                    |  |  |
| Audio<br>TD.                                                     |                                                                                                    |  |  |
| Format                                                           | 12<br>: AAC                                                                                                    |  |  |
|                                                                  |                                                                                                    |  |  |
|                                                                  |                                                                                                    |  |  |
|                                                                  | Save to text file                                                                                                    |  |  |
|                                                                  |                                                                                                    |  |  |
|                                                                  | OK                                                                                                    |  |  |
|                                                                  |                                                                                                    |  |  |

*Slika 3.2. Tehničke karakteristike komprimiranog videospota*

<span id="page-19-0"></span>U nastavku slijedi proces izrade videospota.

### <span id="page-20-0"></span>**3.2 Pokretna grafika**

Pokretna grafika *(engl. Motion graphic)* je način animirane grafike pomoću koje uz zvuk i zvučne efekte prenose informacije. Ona se koristi kod: filma, videa i weba. Ljudi koji se bave pokretnom grafikom te su specijalizirani u tom području nazivaju se dizajnerima pokretne grafike *(engl. Motion graphic designer*). Estetski privlačna i ispunjena dinamičnim kadrovima, pokretna grafika nije toliko nova tehnika animacije kao što nam se čini. Smatra se da temelji pokretne grafike datiraju još iz doba eksperimentalne animacije u vrijeme dadaizma i nadrealizma nakon 1.svjetskog rata. Od tada se pokretna grafika rasprostrila od filmskih špica do glazbenih videospotova. Pokretna grafika popularizirala se pojavom u filmskim špicama gdje je kroz imena glumaca i naziva filma uvela u film gledatelja s raspoloženjem i akcijom. Nakon toga se pokretna grafika počela koristiti i na televiziji i to na uvodnim špicama animiranih logotipa televizijskih kuća. Praksa uvodnih špica koristi se i danas,a najbolji primjer je animiran logotip NoveTV, KockiceTv, kao i animiranih blagdanskih čestitki HRT programa s logotipom HRT televizije. U televizijskoj praski pokretna grafika se koristi i kod potpisa koji se pojavljuju u emisijama, vijestima i izjavama vizualno naglašavajući sadržaj i navodeći tko je osoba koja trenutačno govori ili opis događaja na kadru kojem gledatelj vidi. Također se koristi i kod vremenskih prognoza gdje je animiran prikaz vremenskih ciklona i vremenskih prilika na pojedinim dijelovima zemlje. Pokretna grafika naprosto vrvi televizijskim sadržajem. **[12,13]**

Dolaskom digitalnog online doba, pokretna grafika je preseljena na web gdje je vrlo popularna. Poznata web stranica s primjerima pokretne grafike naziva se Motion Grapher (*<http://motionographer.com/>*). Također, uz njega postoje i poznati servisi videoisječaka gdje se mogu pronaći primjeri pokretne grafike: Youtube (*<https://www.youtube.com/>*), Vimeo *(www.vimeo.com/)*, a može se naći i na mreži Behance (*<https://www.behance.net/>*) i Dribble (*<https://dribbble.com/>*). Pokretna grafika općenito je prepoznatljiva po dinamično animiranim životopisnim elementima, pokretima kamere gore, dolje, kao i zumiranjem. Pokretna grafika na webu prepoznatljiva je "bounce" efektom iskakanja te glatko animiranim prijelazima elemenata.

Pokretna grafika rađena je u programskom alatu Adobe After Effects verzije CC 2015, a više o njenoj izradi pročitajte u poglavlju "5.2 Izrada pokretne grafike". Korišteni su efekti pomicanja kamere prema gore i dolje, efekt otkrivanja elemenata, kao i česti efekt "pop up" iskakanja elemenata.

# <span id="page-21-0"></span>**4.Predprodukcija**

Proces produkcije se sastoji od tri faze: predprodukcije, produkcije i postprodukcije.

Predprodukcija *(engl. Pre-preduction)* je početna faza izrade filma ili videoprojekta u kojoj se vrši planiranje i organizacija. Najčešće se dovršava prije produkcijske faze. Standardna filmska predprodukcija se sastoji od: pisanja sinopsisa, scenarija i knjige snimanja, istraživanje lokacije snimanja, pribavljanja opreme za snimanje, odabira snimateljske ekipe, izrade troškovnika. **[14,15]**

Pošto je riječ o kratkom videospotu, nije bilo potrebno pisati sinopsis i scenarij kakva je tendencija u filmskoj industriji već je dovoljno izraditi samo knjigu snimanja. Stoga se predprodukcija videospota sastojala od dva koraka: proučavanja dobivenog brifa i izrade knjige snimanja prema naputcima iz brifa.

### <span id="page-21-1"></span>**4.1 Brif**

Brif *(engl.Brief)* je dokument kojim klijent informira kreativnu agenciju s opisom projekta ili radnog zadatka popraćenog pravilima, zahtjevima, ciljanom skupinom, rokom i budžetom. **[16,17]**

Evotv je poslao kvalitetan brif iz kojeg se jasno moglo iščitati što žele i očekuju. Također, uz brif bili su priloženi i materijali potrebni za izradu videospota poput knjige grafičkih standarda, otvorene datoteke vektorskog logotipa i odjavne špice usluge evotv.

<span id="page-21-2"></span>Sadržaj brifa predstavljen je 2. poglavlju Klijent.

## **4.2 Knjiga snimanja**

Knjiga snimanja *(engl.Storyboard)* je dokument razrađenog plana za snimanje filma. Sadrži linearni slijed kadrova, označenih brojevima s opisom radnji, a može imati i slikovnu skicu kadra. **[18,19]**

Knjiga snimanja je prvi korak u izradi videospota. U njoj je prikazan tijek budućeg videospota podijeljenog po numeriranim kadrovima koji se sastoje od: izgleda scene, elemenata na sceni, opisa radnje, teksta naratorice i dodatnih zvučnih efekata.

Za inspiraciju pri izradi knjige snimanja pregledano je više primjera pokretne grafike. Knjigom snimanja se zadan tekst naracije videospota iz brifa treba vizualizirati tj. potkrijepiti pokretnom grafikom i obogatiti zvučnim efektima. Knjiga snimanja nije izrađena odjednom, već u više navrata kako bi se najbolje promislili kadrovi, logičnost slijeda i ispravnost vizualizacije. Izrađena je u digitalnom obliku uz pomoć programskom alata Adobe Ilustrator verzije CC 2014. Klijentu je poslana knjiga snimanja koja se sastojala od 3 stranice u .pdf formatu.

Nije uobičajeno, ali na zadnjoj stranici knjige snimanja nabrojane su pozadine, ilustrativni elementi, logotipi i zvučni efekt koji će se koristiti u pokretnoj grafici.

Za početnu scenu s jednobojnom evotv ljubičastom pozadinom i upitnom rečenicom odmah je bilo jasno kako će izgledati. Sljedeća scena je također intuitivno nastala. Kao što tekst kaže "Kad biraš, biraj domaće." tako je zamišljeno da bude prikazana scena toplog obiteljskog dnevnog boravka s gledateljem koji bira, tj. mijenja kanale i odabere domaće- odabere evotv uslugu. Nakon toga naracija opisuje evotv uslugu koja se prikazuje na televizoru gledatelja. Sve je to vizualizirano kartom Hrvatske na kojoj se opisuju pogodnosti evotv-a. Prikazane pogodnosti na karti su: tematski programski buketi, najbolja cijena na tržištu, neobavezna ugovorna obveza i neovisnost o stalnoj adresi. Element odabran za prikaz tematskih programskih buketa je šareni poklon, jer programski buketi zapravo kategorizirani paket programa. Stoga je taj paket prikazan kao šaren poklon ispunjen iznenađenjem i zabavom. Najbolju cijenu na tržištu predstavljaju srebrne kovanice koje podsjećaju na Hrvatsku kunu. Neobaveznu ugovornu obvezu prikazuje ugovor, a neovisnost o stalnoj adresi prikazuje antena jer je ona dovoljna za prikazivanje evotv sadržaja. Zamišljeno je da elementi koji predstavljaju pogodnosti po regijama padaju na kartu Hrvatske. Time se šalje poruka da je to usluga za Hrvatsku dostupna u cijeloj zemlji.

Kao što svaka karta sadrži legendu tako su i ovdje s lijeve strane prikazane umanjene verzije ilustracija s karte kao i njihovo značenje. Legenda je dobar dodatak za zainteresirane gledatelje koji žele zapamtiti sve pogodnosti evotv usluge, jer osim što su čuli i vidjeli animirane pogodnosti, na legendi ih mogu pročitati i podsjetiti se svih prikazanih pogodnosti.

Time završava scena s kartom Hrvatske i slijedi scena na kojoj se objašnjava pristupačnost i mijenjanje buketa. Za tu scenu se dosta razmišljalo o prikladnom odabiru prijelaza. Odlučeno je da nakon scene s kartom slijedi rez, ali da u sljedećoj sceni ostane bijela pozadina. Na toj bijeloj pozadini padaju buketi s gornje strane kadra te se u zraku mijenjaju. Nakon toga buketi padaju prema dolje čime kamera dođe do rukovanja ruku. Rukovanje ruku predstavlja ugovaranje evotv usluge u obližnjoj pošti. Lijevi rukav je uvijek isti jer je to ruka poštara, a desne ruke se mijenjaju jer one predstavljaju nove korisnike evotv usluge. Rukama s desne strane se vizualizirala zadana ciljana skupina.

Iz tog razloga prva ruka predstavlja gospođu s bisernom narukvicom, druga ruka je uglađeni poduzetnik, treća ruka je elegantna gospođa u bluzi i četvrta ruka je stariji gospodin u kariranoj košulji. Kako bi se naglasila mogućnost ugovaranja usluge u pošti, iznad ruku je dodan element pločice koja prikazuje radno vrijeme i naziv djelatnosti. U sljedećem kadru kamera ode prema gore gdje se ispisuje URL adresa evotv usluge do čega dođe kursor miša i na nju klikne.

Završena knjiga snimanja poslana je klijentu na uvid. Klijentu se svidio koncept i radnja u videospotu, ali su željeli sitne promjene poput: zamjene elementa antene i evotv paketa. Antena u knjizi snimanja bila je okruglog oblika kakva se inače koristi kod satelitske televizije. Na njihov zahtjev, element antene je zamijenjen antenom oblika riblje kosti u kadrovima deset i jedanaest. Za evotv paket su predložili drugi odabir elementa. Razgovorom se zaključilo da je najbolje za element tematskih buketa iskoristiti sadašnju ikonu buketa koja se nalazi na web stranici i koristi u ostaloj komunikaciji prema korisnicima. Također, nadodali su da bi voljeli vidjeti u četvrtom kadru na televiziji kratki isječak špice evotv usluge.

Njihove napomene i savjeti su uvaženi te je knjiga snimanja dorađena poštujući njihove zahtjeve. Ikonu buketa su dostavili u vektorskom obliku, a ona je za potrebe videospota prilagođena stilu pokretne grafike, uz isti oblik i propisane boje iz evotv knjige standarda.

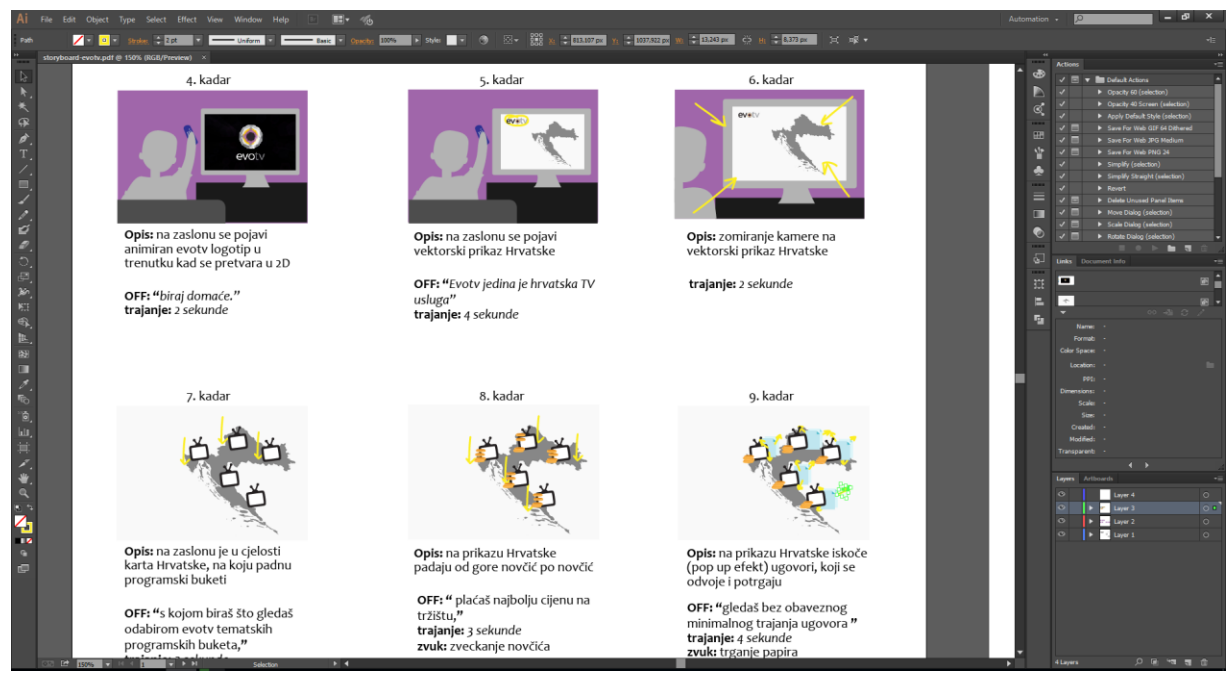

*Slika 4.1. Izrada knjige snimanja u programskom alatu Adobe Illustrator*

<span id="page-23-0"></span>Klijent je potvrdio novu verziju knjige snimanja i time se krenulo u izradu grafičkih elemenata. Finalni izgled knjige snimanja nalazi se u prilogu.

# <span id="page-24-0"></span>**5.Produkcija**

Produkcija *(engl. Production)* je središnja faza izrade videomaterijala u kojoj se izvršava snimanje svih potrebnih kadrova koji su zadani u predprodukcij. Materijali koji su izrađeni u fazi produkcije koristiti će se u postprodukciji za daljnju obradu. [**14]**

<span id="page-24-1"></span>U produkciji videospota izrađeni su grafički elementi i animacija tih grafičkih elemenata.

## **5.1 Izrada grafičkih elemenata**

Sve ilustracije su izrađene programskim alatom Adobe Ilustrator verzije CC 2014, a za izradu pozadinske ilustracije je korišten programski alata Adobe Photoshop verzije CC 2015. Na pojedinim prikazima vektorskih elemenata uz finalni izgled objekta stoji i linijski prikaz gdje se može vidjeti od kojih elemenata je objekt načinjen.

Poštujući Knjigu standarda, sve ilustracije, a najviše druga scena dnevnog boravka mora izgledati nostalgično, ali suvremeno, sa prepoznatljivostima domaćeg hrvatskog obiteljskog doma. Iz tog razloga su dodavani predmeti koje većina hrvatskih obitelji ima u dnevnom boravku poput: slika, polica, ormara, knjiga i heklanog tabletića ispod televizora. Za dojam nostalgije koristila se zrnatost kako bi se dobio nostalgičan, ali suvremen stil ilustracija.

Evotv-a je dostavio elemente logotipa evotv i Hrvatske pošte kao i ikonu tematskih programskih buketa i špicu s logotipom evotv-a.

### <span id="page-24-2"></span>5.1.1 1. scena

Prava scena sastoj se od tekstualnog okvira, logotipa evotv usluge i pozadinske slike. Na pozadini se ispisuje animirano pitanje te se spušta kamera dolje. Od grafičkih elemenata prve scene izrađena je pozadina koja je ujedno i pozadina iz druge scene zato što je animirano spuštanje kamere pa je jednostavnije za izvesti animaciju ako je to jedna pozadina. Zajednička pozadina prve i druge scene je izrađena alatom Photoshop verzije CC 2015, a sastojala se od izrade gradijenta crne boje na koju je primijenjena transparencija. Ljubičasta pozadina je uvrštena kao sloj ispod gradiranog sloja kako bi prevladavala ljubičasta boja evotv usluge. Na ljubičastu pozadinu je primijenjena zrnatost iz izbornika Filter i opcije Add Noise. Stoga, gornji dio pozadina u drugoj sceni je pozadinska slika prve scene.

### <span id="page-25-0"></span>5.1.2 2. scena

Druga scena ujedno je i najkompleksnija i detaljnija u cijelom videospotu. Na njoj se nalazi čovjek u dnevnom boravku koji gleda televiziju i mijenja programe. Dnevni boravak se sastoji od: zida, silueta knjiga i časopisa, zidnog sata, televizora, daljinskog upravljača, kauča, police, antene, ormara na kojem stoji televizor, čipkastog tabletića, uokvirenih slika na zidu i uokvirenih manjih fotografija na polici.

Svi objekti izrađeni su vektorski u programu Adobe Illustrator nakon čega su preseljeni kao cjelovita pozadina u Adobe Photoshop gdje je dana zrnatost i tekstura elementima. Ilustracija je izrađena u sekcijama. Isprva su se složili glavni elementi (čovjek, televizor, kauč, zid), a zatim su se dodavali detalji koji su upotpunili doživljaj toplog i gostoljubivog dnevnog boravka. Također trebale su se i izraditi ilustracije za programe koje gledatelj mijenja.

Pozadina koja je na drugoj sceni se pojavljuje i na prvoj. Točnije vrh pozadine je prva scena, a donji dio pozadine je pozadinska slika druge scena.

<span id="page-25-1"></span>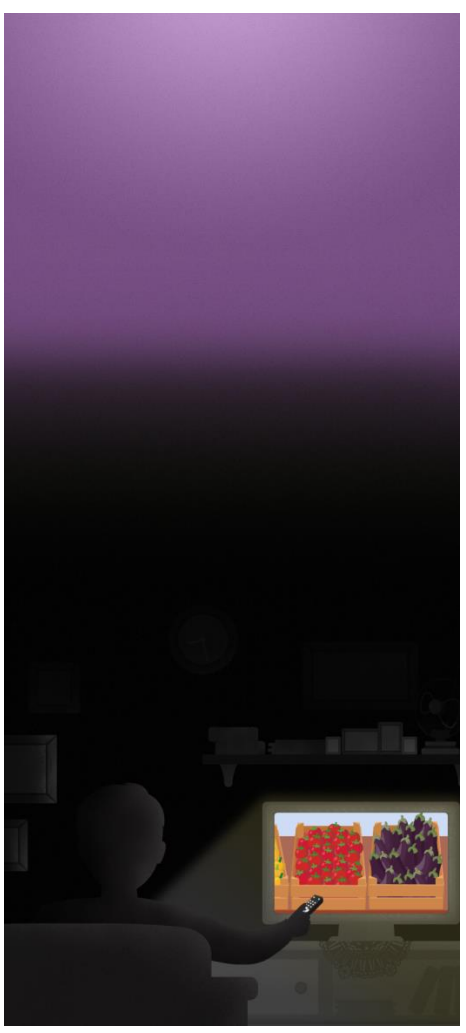

*Slika 5.1. Finalni izgled prve pozadine*

Svi elementi u sceni izrađeni su krivuljama alata Pen Tool ili obrađivanjem pravokutnih elemenata izrađenih alatom Rectangle Tool i kružnica alata Elipse Tool.

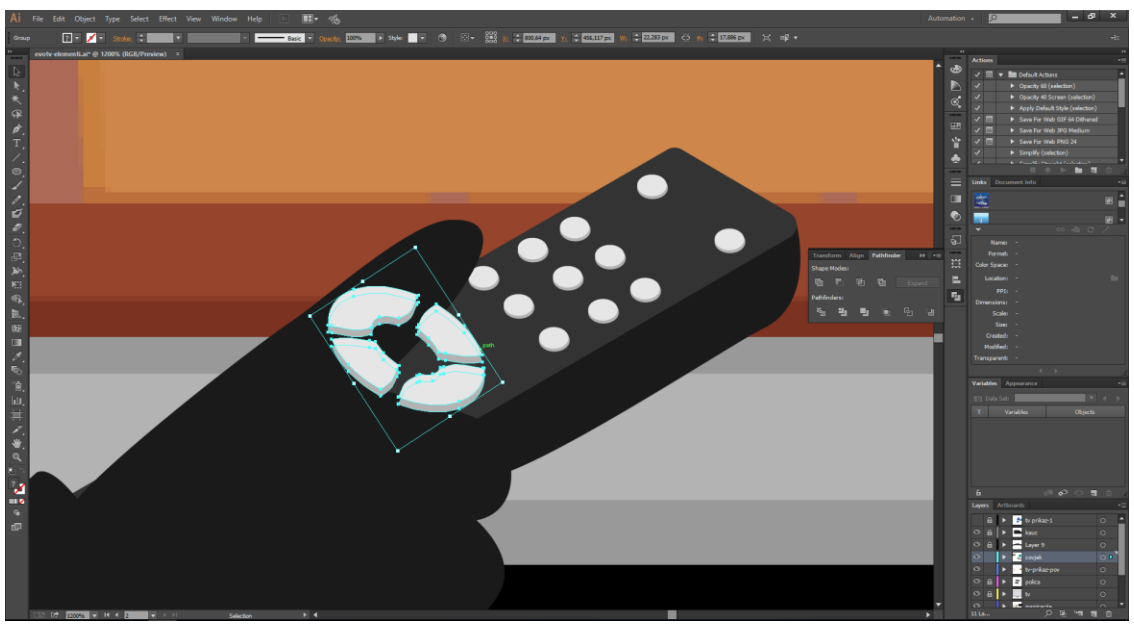

*Slika 5.2. Izrada daljinskog upravljača*

<span id="page-26-0"></span>Daljinski upravljač trebalo je izraditi u perspektivi što znači da su se pojedine krivulje elemenata morale više ukositi kako bi se ostvario dojam perspektive. Isprva je izrađen daljinski od pravokutnika alata Rectangle tool zaobljenih rubova na kojim se dodatno popravljale krivulje. Objekt se obojio crnim nijansama boje. Na njega su se dodale kružnice alatom Elipse Tool koje su predstavljale tipke. Prvi red tipki raspoređen po tri u redu je dupliciran skraćenom naredbom za Duplicate Crtl+D i pozicioniranje da odgovaraju perspektivi. Tipke ispod sebe sadrže dodatni krug koji predstavlja sjenu te ukazuje na treću dimenziju tipki. Za izradu središnje tipke za mijenjanje programa i pojačavanje zvuka izrađena je velika kružnica Elipse nad čijim se manipulacijama izbornika Pathfinder dobile praznine. Na kraju je tipke trebalo rotirati opcijom Rotate i Free Transform kako bi odgovarale perspektivi.

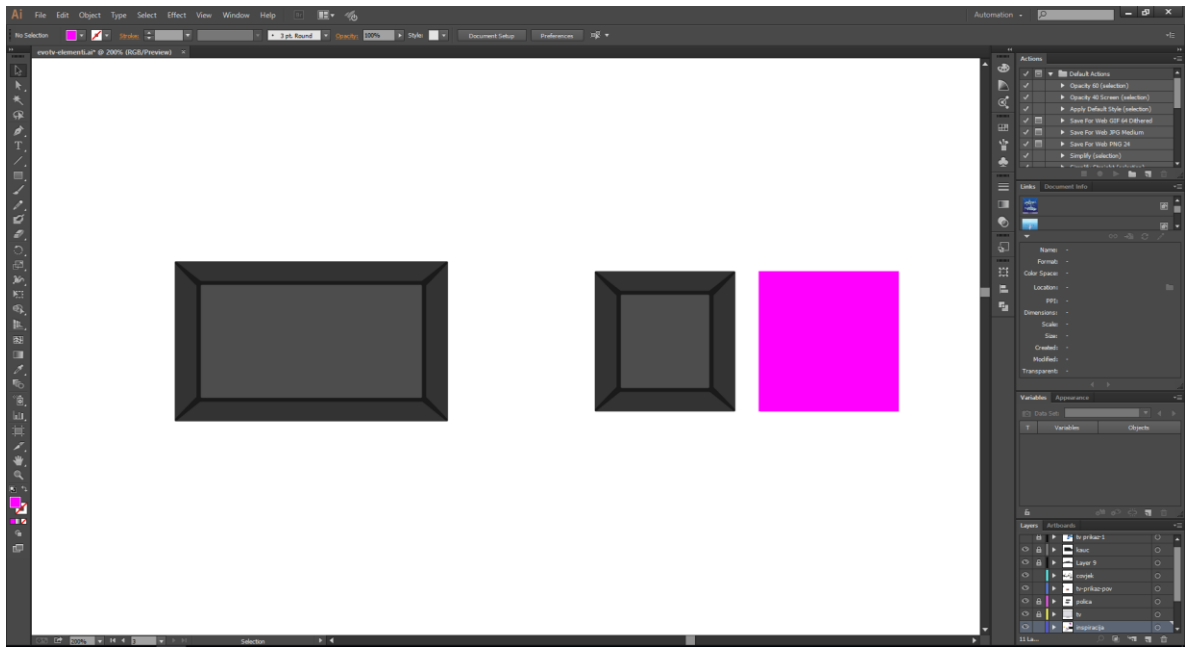

*Slika 5.3. Izrada okvira kvadratnog oblika*

<span id="page-27-0"></span>Kod izrade okvira sa slikama također je korišten alat Rectangle Tool i manipulacije izbornika Pathfinder kao i paleta boja Color za ispunjavanje objekata bojom. Isprva je izrađen horizontalni okvir iz kojeg je nastao kvadratičasti. Horizontalni okvir je prenamijenjen u kvadratičasti tako da je dupliciran naredbom Crtl+D. Izrađen je referentni oblik kvadrata alatom Rectangle Tool držeći Shift za jednako povećanje dimenzija. Vrhovi desne strane okvira označeni su alatom Direct Selection Tool čijim je pozicioniranjem dobiven oblik kocke.

Za tu scenu izrađena su i dva kadra filmskih programa: kadar s morskim psom i kadar s tržnicom. Oni su kanali koje gledatelj prebaci na televiziji nakon čega dođe do reklame za evotv. Tržnica se sastoji od niza kašeti i poslaganog mediteranskog povrća u njima te plave pozadine kao neba. Za kašete je odlučeno da budu ispunjene: tikvicama, rajčicama, papričicama i žutim paprikama.

Prvo su izrađene kašete isključivo alatom Rectangle Tool i Pen Tool.

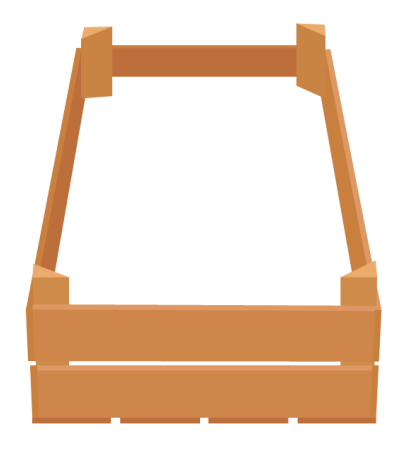

*Slika 5.4. Finalni izgled kašete*

<span id="page-28-0"></span>Nakon kašete izrađeno je prvo mediteransko povrće- tikvice. Tikvice ljubičaste boje su izrađene pomoću krivulja alata Pen Tool. Na njih je dodana sjena dupliciranjem dva oblika tikvice te oduzimanjem viška opcijom Minus Front. Također je dodan odbljesak alatom Pen Tool ispune bijele boje s transparencijom.

<span id="page-28-1"></span>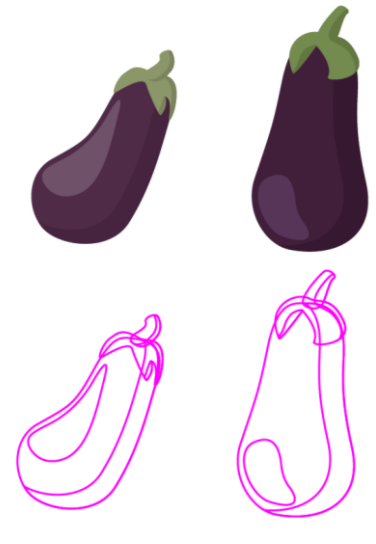

*Slika 5.5. Finalni izgled tikvice*

Za izradu rajčice korišten je alata Ellipse Tool za stvaranje kružnice. Krivulje su prilagođene alatom Pen tool. Izrađena je peteljka i vršak alatom Pen Tool s promjenom ispune boje. Dodana je sjena uz pomoć opcije Minus Front te odbljesak bijele boje sa smanjenom transparencijom.

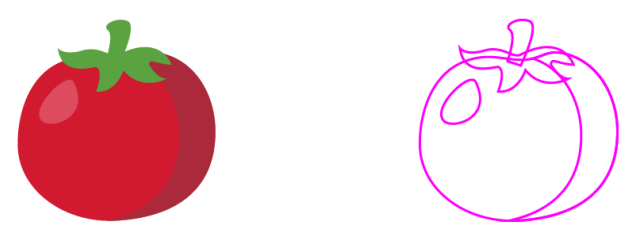

*Slika 5.6. Finalni izgled rajčice*

<span id="page-29-0"></span>Paprike su izrađene alatom Pen Tool. Nakon što je jedan dio kore izrađen, on je smješten iza opcijom Set to back. Elementi iza su pozicionirani da podsjećaju na oblik paprike. Element kore je dupliciran te spojen opcijom Unite iz izbornika Pathfinder za središnji dio paprike. Peteljka je također izrađena alatom Pen Tool. Na kraju je dodana sjena i odbljesak bijele boje sa smanjenom transparencijom.

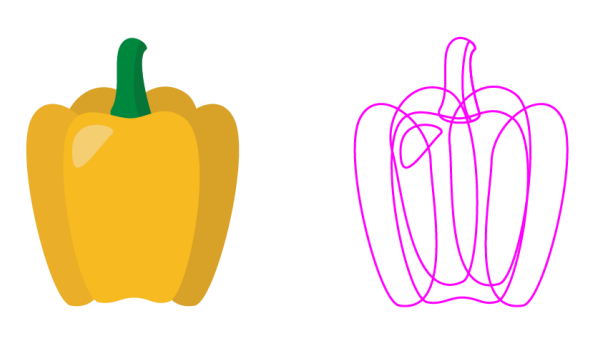

*Slika 5.7. Prikaz izrađene paprike*

<span id="page-29-2"></span><span id="page-29-1"></span>Zelene papričice su izrađene isključivo krivuljama alata Pen Tool.

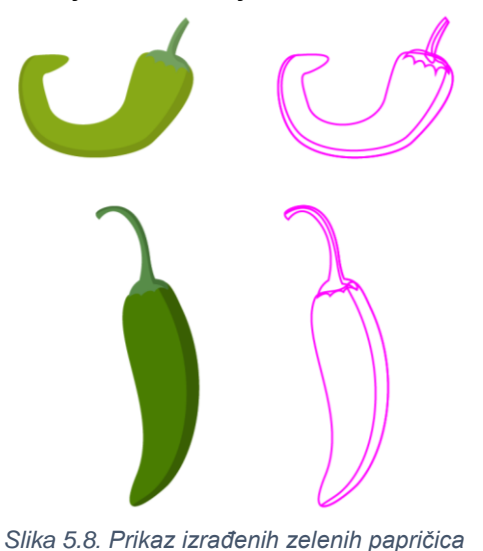

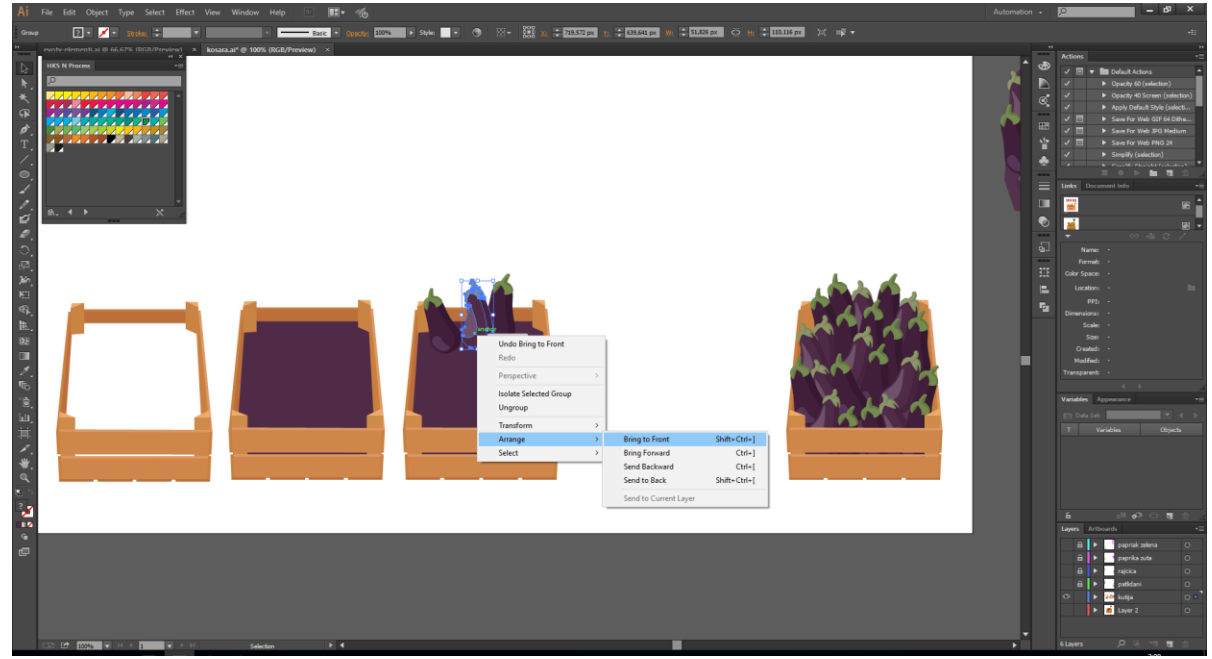

*Slika 5.9. Prikaz popunjivanja kašete tikvicama*

<span id="page-30-0"></span>Ispod izrađene kašete dodan je pravokutnik ljubičaste ispune opcijom Bring to Front. Iznad elementa kašete i podstave pozicionirane su tikvice. Na isti način ispunjene su i ostale kašete povrća.

<span id="page-30-1"></span>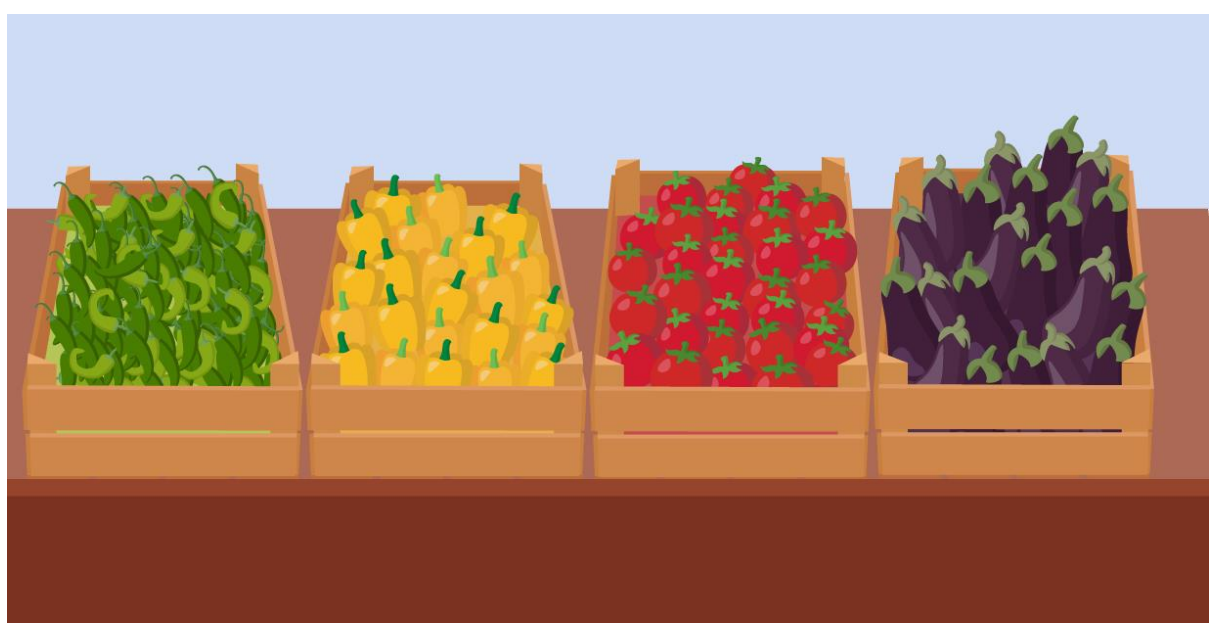

*Slika 5.10. Finalni izgled prvog televizijskog programa*

#### <span id="page-31-0"></span>5.1.3 3. scena

Treća scena se sastoji od uvećane karte Hrvatske na kojoj padaju pogodnosti evotv-a. Scena se sastoji od: karte Hrvatske, novčića, ugovora, programskih paketa i antene.

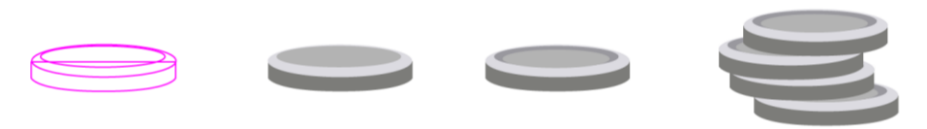

*Slika 5.11. Prikaz procesa izrade kovanice*

<span id="page-31-1"></span>Prikazan je proces izrade kovanice. Na prvom mjestu je linijski prikaz kovanice. Nakon njega slijedi kovanica bez dubine s gornjim djelom koji je izrađen alatom Elipse. Ispod njih je dodan element alatom Pen Tool. Pobojan je nijansama sive boje. U sljedećem koraku je dodana još jedna kružnica koja predstavlja sjenu dubine. Finalni izgled kovanice je na kraju dupliciran i raspoređen da se dobije dojam kako će izgledati u animaciji.

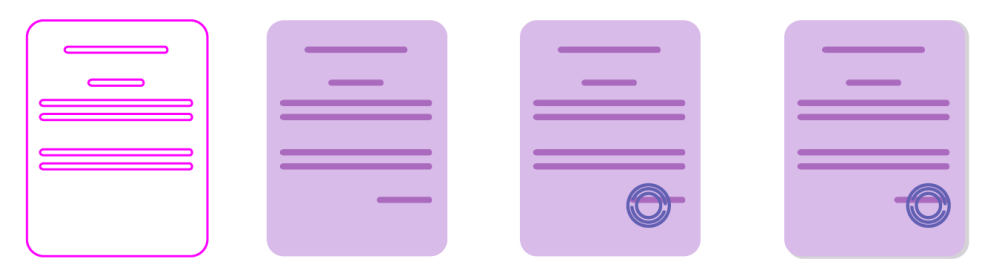

*Slika 5.12. Prikaz procesa izrade ugovora*

<span id="page-31-2"></span>Prikaz procesa izrade ugovora. U početku je zamišljen ugovor bez pečata. Ugovor je stvoren alatom Rectangle Tool sa zaobljenjem rubova i dodatkom boje. U sljedećem koraku je dodan pečat alatom Elipse bez ispunjena s povećanom veličinom linija. Finalni izgled ugovora je ugovor sa sjenom kraj strane. Zamišljeno je da se ugovor u animaciji razdere na pola pošto naratorica kaže u kadru 9., "gledaš bez obaveznog minimalnog trajanja ugovora". Za to je izrađen poseban ugovor nad kojim je alatom Pen Tool izrađen nepravilni oblik oštrih rubova. Ugovor je dupliciran, a oblik nepravilnog oblika je maskiran preko ugovora. Tako je dobiven rastrgan ugovor.

Antena je izrađena od zaobljenih pravokutnika alatom Rectangle Tool. Raspoređivanjem i smanjivanjivanjem veličine antene alatom Free Transform dobiven je izgled antene. Dupliciranjem elemenata i pozicioniranjem izrađen je oblik antene. U paleti boja Color usklađene su ispune boja elemenata. Na kraju je dodana sjena uz manipulaciju izbornika Pathfinder.

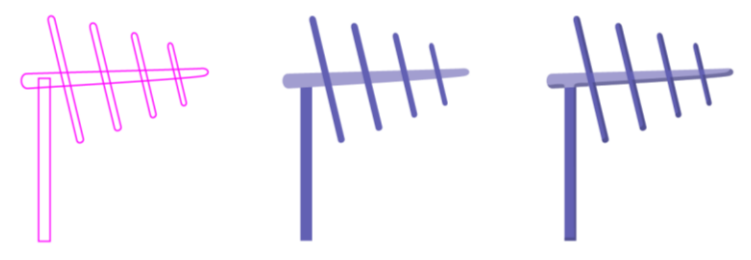

*Slika 5.13. Prikaz procesa izrade antene*

<span id="page-32-0"></span>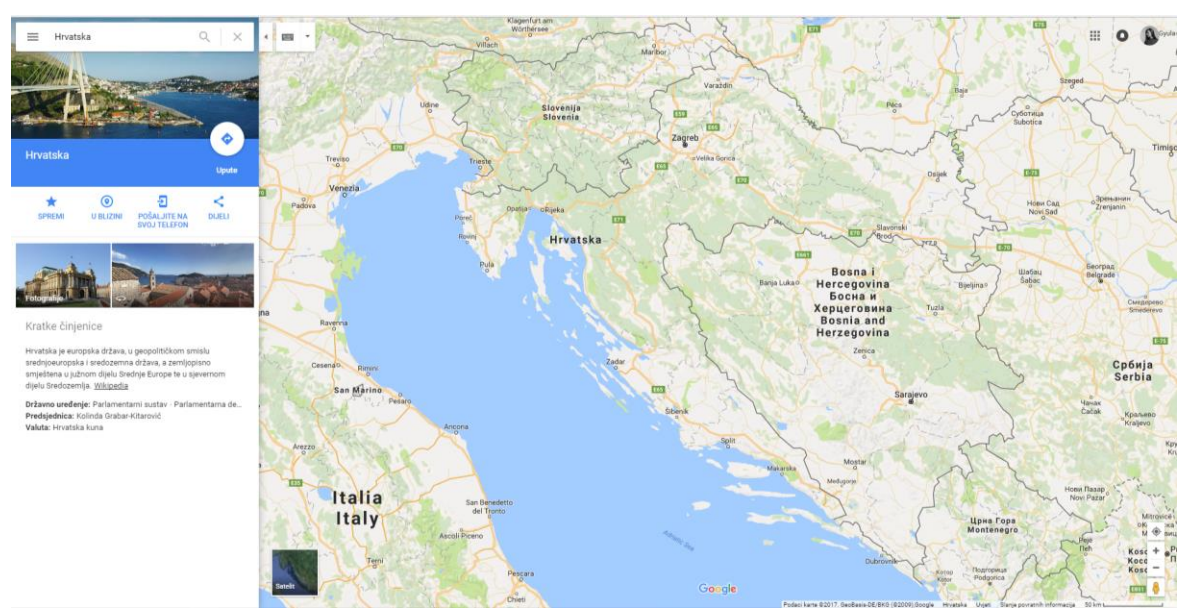

*Slika 5.14. Prikaz reference za vektorsku kartu Hrvatske*

<span id="page-32-1"></span>Za izradu karte Hrvatske kao referenca je korištena web stranica Google karte (*[https://www.google.hr/maps\)](https://www.google.hr/maps)* pomoću koje je izrađen vektorski oblik Hrvatske. Za izradu karte Hrvatske korištene su krivulje alata Pen Tool. Nakon što je Hrvatska vektorski izrađena, na nju su se pozicionirali prethodno izrađeni elementi da se dobije dojam izgleda animiranih kadrova.

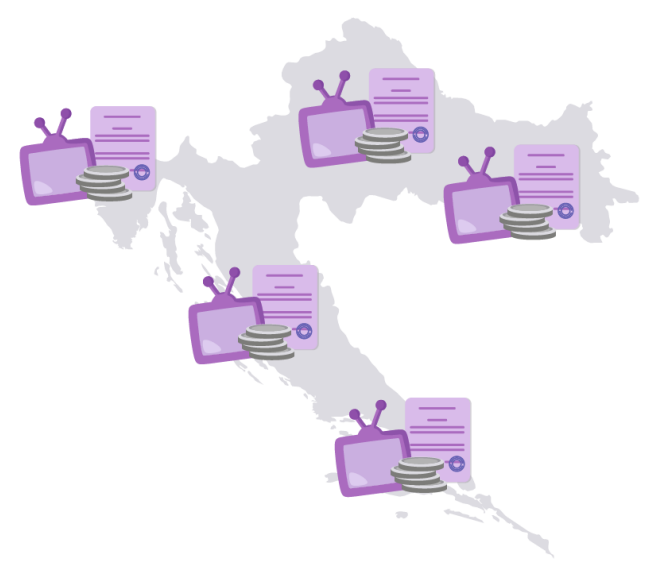

*Slika 5.15. Prikaz izgleda kadra 10*

<span id="page-33-0"></span>Prikaz pripreme pozicioniranja grupe elemenata na karti Hrvatske za kadar 10. (televizor koji predstavlja programske bukete, kovanice koje prikazuju novac i papir koji prikazuje ugovor).

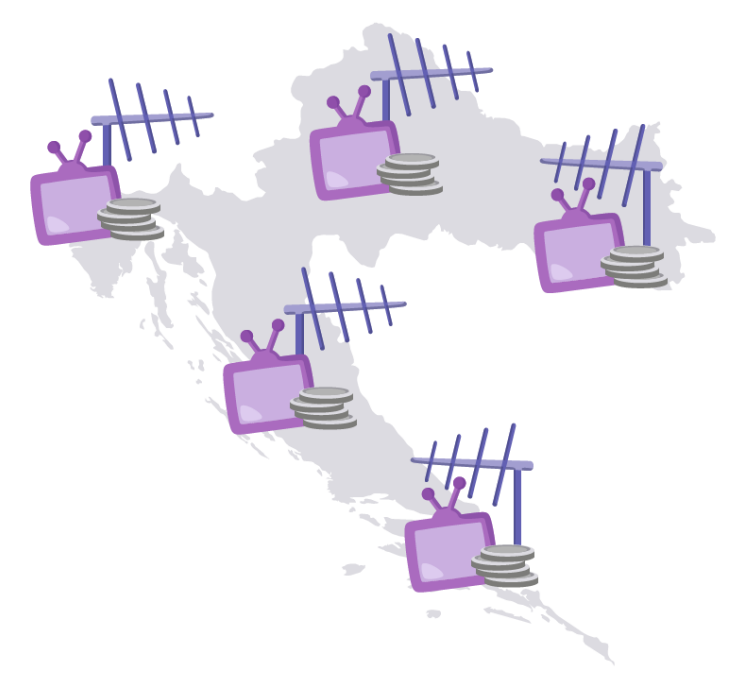

*Slika 5.16. Prikaz izgleda kadra 11*

<span id="page-33-1"></span>Prikaz pripreme pozicioniranja grupe elemenata na karti Hrvatske za kadar 11 (televizor koji predstavlja programske bukete, kovanice koje prikazuju novac i antena koja hvata signal).

Izrada ilustracije programskih buketa objašnjena je u sljedećem poglavlju.

### <span id="page-34-0"></span>5.1.4 4. scena

Četvrta scena se sastoji od 3 programska buketa koje korisnik može birati bez naknade i dodatnih troškova.

Dobivena ikona programskih buketa prilagođena je dosadašnjem stilu. Njihovi različiti sadržaji su razlikovani bojom. Stoga,rozi programski buket predstavlja sadržaj Film i djeca, žuti predstavlja Zabavu i glazbu, a sivi Dokumentarce i vijesti. Navedene ilustracije se koriste u kadru 12 kada naratorica kaže kako se programski

paketi mogu mijenjati po želji i bez naknade.

Proces prilagođavanja ilustracija bio je isti, ali s drugim vrijednostima boje. Na početku je originalna crna ikona koja predstavlja programske bukete. Ikoni je promijenjena ispuna bojom u skladu knjige standarda evotv usluge. Također, alatom Elipse dodan je krug na vrhu televizora koji je ispunjen tamnijom bojom od trenutačne boje ispune. U sljedećem koraku je dodana sjena dupliciranjem oblika televizora, pozicioniranjem u stranu te izrezivanjem viška izbornik Pathfinder i opcijom Pathfinder Minuse. Sjeni je promijenjena boja u izborniku Color u tamniju nijansu. U zadnjem koraku je dodana ispuna ekrana alatom Rectangle i pozicioniranjem ispod televizora opcijom Set to backward. Na televizor je dodan sjaj u lijevom kutu koristeći krivulje alata Pen Tool. Na kraju je element grupiran te spremljen u zaseban .ai dokument.

<span id="page-34-1"></span>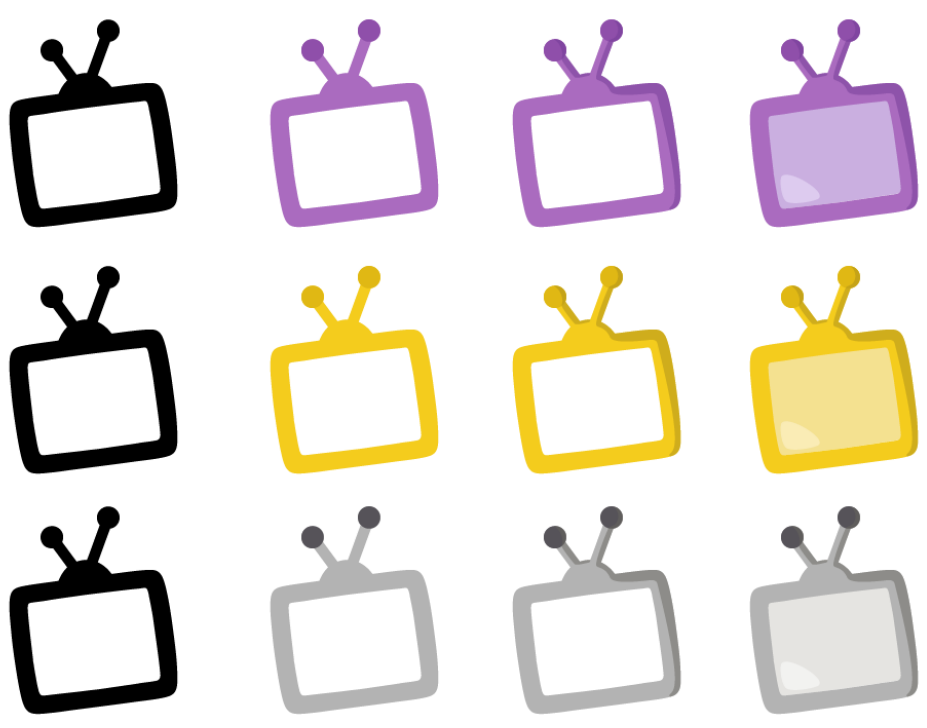

*Slika 5.17. Prikaz procesa stilske prilagodbe originalne ikone programskih paketa*

### <span id="page-35-0"></span>5.1.5 5. scena

U predzadnjoj sceni se rukovanjem ugovara usluga evotv televizije između poštara i korisnika.

Scena se sastoji od ruku: poštara, gospođe s bisernom narukvicom, gospodina u košulji, gospođe u zlatnoj bluzi i gospodina u zelenoj košulju s uzorkom.

U četvrtoj sceni se prikazuju ruke koje se rukuju. S lijeve strane se nalazi poštar, a s desne strane gospođa biserne narukvice. Biserne narukvice često znaju nositi majke, a često se i može vidjeti kao modni dodatak kod elegantnih starijih gospođa. Svi elementi izrađeni su pomoću alata Pen Tool, osim poštarovog tamno plavog rukava koji je nastao od zaobljenog pravokutnika rotiranog alatom Rotate i ženske biserne narukvice koja je nastala alatom Elipse za izradu kružnica, skraćenice Crtl+D za dupliciranje elemenata i Pathfinder Minus.

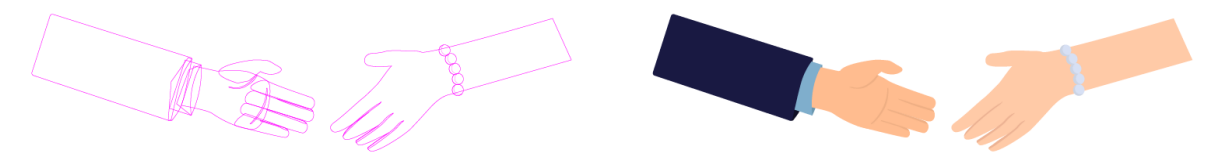

*Slika 5.18. Prikaz dolazak ruku u susret*

<span id="page-35-1"></span>U sljedećoj sceni ruke iz prethodnog kadru se drže pa je stoga krivuljama alata Pen Tool izrađeno rukovanje.

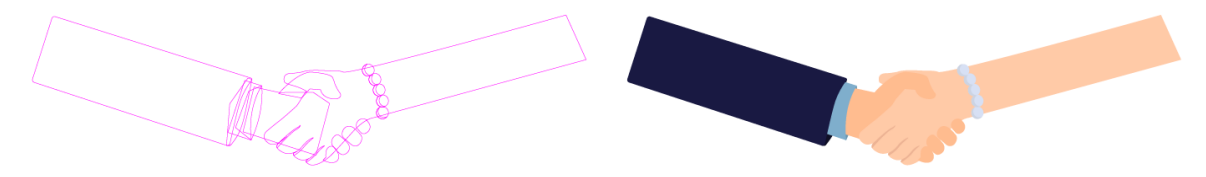

*Slika 5.19. Prikaz rukovanja poštara i gospođe s bisernom narukvicom*

<span id="page-35-2"></span>Ruka gospodina s desne strane bila je podvrnuta izmjeni boje kože kao i izradi košulje pomoću krivulja alata Pen Tool. Za izradu gumba korišten je alat Elipse koji stvara kružnice. Odabrana je plava boja košulje zato što većina poslovnih muškaraca nosi košulju plave boje. Plava boja se povezuje sa znanjem i društvenim statusom.

<span id="page-35-3"></span>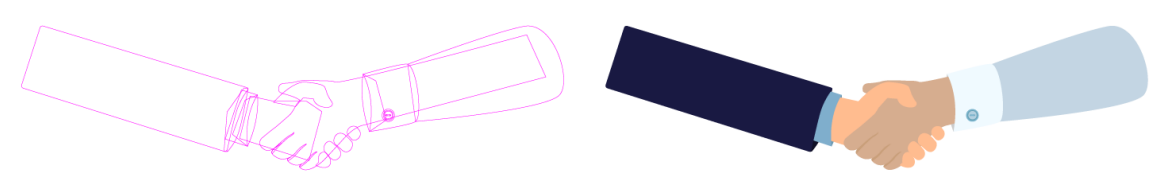

*Slika 5.20. Prikaz rukovanja poštara i gospodina u plavoj košulji*

Ruka poštara nije mijenjana dok je suprotna ruka imala izmjenu ispune ruke sa svjetlijom bojom kože. Također pomoći krivulja i alata Pen Tool izrađena je bluza žute boje. Iako bluza te boje nije najčešća u ženskom ormaru, ta boja osigurava isticanje u gomili i djeluje smirujuće. Nju nose hrabre žene, a nije strano da se žuta i zlatna boja često povezuju s luksuzom.

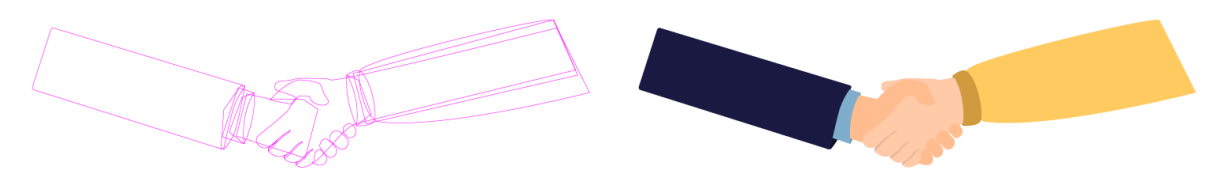

*Slika 5.21. Prikaz rukovanja poštara i gospođe u zlatnoj bluzi*

<span id="page-36-0"></span>Elementi ruku su duplicirani. Ruka poštara ostala je ista, ali je ruka s desne strane imala izmjenu ispune s drugom bojom kože. Također, na desnoj ruci izmijenjen je rukav koji se rukuje. Izrađen je rukav košulje pomoću alata Pen Tool.

Za uzorak rukava izrađena su dva pravokutnika od kojih je jedan zelene boje, a drugi bijele s uključenom transparencijom. Oba su pozicionirana i izrađena u uzorak odabirom opcije Pattern Make iz izbornika Object. Na novi veći pravokutnik primijenjen je uzorak čija je veličina smanjena i maskom stavljena na rukav alatom Make Clipping Mask. Košulja s uzorkom je odabrana za vizualizaciju starijeg gospodina zato što većina starijih muškaraca posjeduje košulju s uzorkom. Zelena boja je neutralni odabir koji ne vrijeđa niti jednu skupinu ljudi. Također, zelena boja predstavlja rast, sklad i vedrinu, a povezuje se sa zdravljem i vitalnošću. Stvarima za kojim većina starijih ljudi brine.

<span id="page-36-1"></span>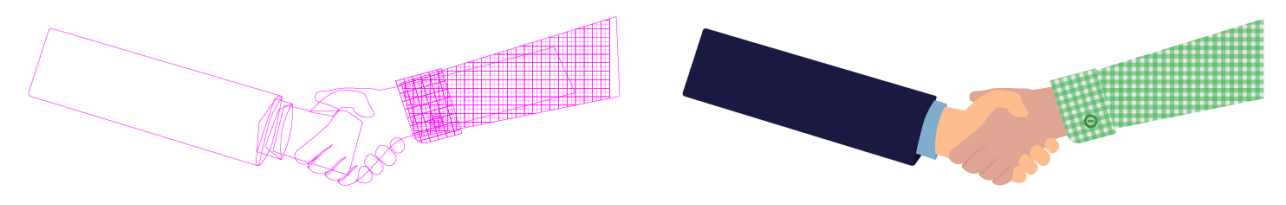

*Slika 5.22. Prikaz rukovanja poštara i gospodina u košulji s uzorkom*

Dobiven logotip izrađen je u modelu boja CMYK što znači da je logotip bojama pripremljen za otiskivanje. Za izradu ploče radnog vremena potrebno je pretvoriti boje u RGB model odabirom opcije Convert to RGB iz izbornika Edit. Nakon što su boje prilagođene za digitalno korištenje, izrađen je pravokutnik obruba koji predstavlja ploču radnog vremena. Pravokutnik je ispunjen žutom bojom s logotipa kako bi bio prepoznatljiviji kao pločica Hrvatske pošte. Svaka pločica radnog vremena sadrži radno vrijeme pa su dodana dva obrubljena pravokutnika crne ispune koji simboliziraju tekst radnog vremena. Svi elementi su označeni i grupirani koristeći prečac Crtl+G te spremljeni u posebnu .ai datoteku.

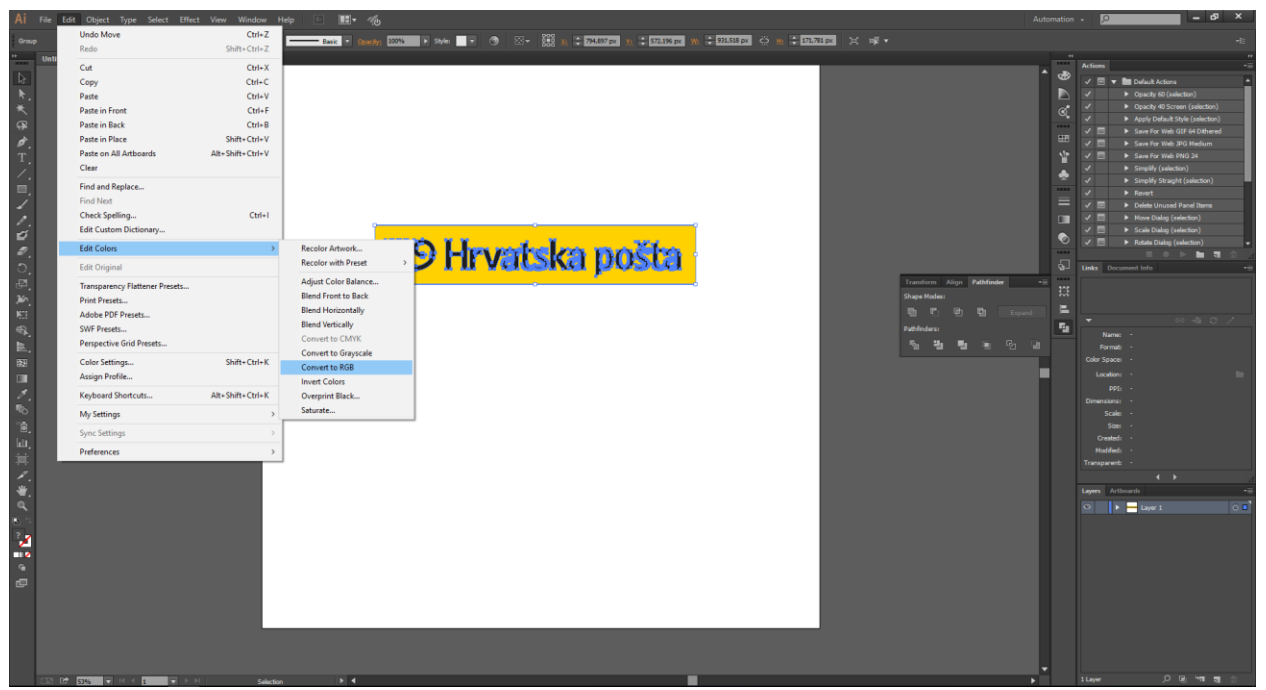

*Slika 5.23. Pretvaranje CMYK logotipa u RGB model boja*

<span id="page-37-0"></span>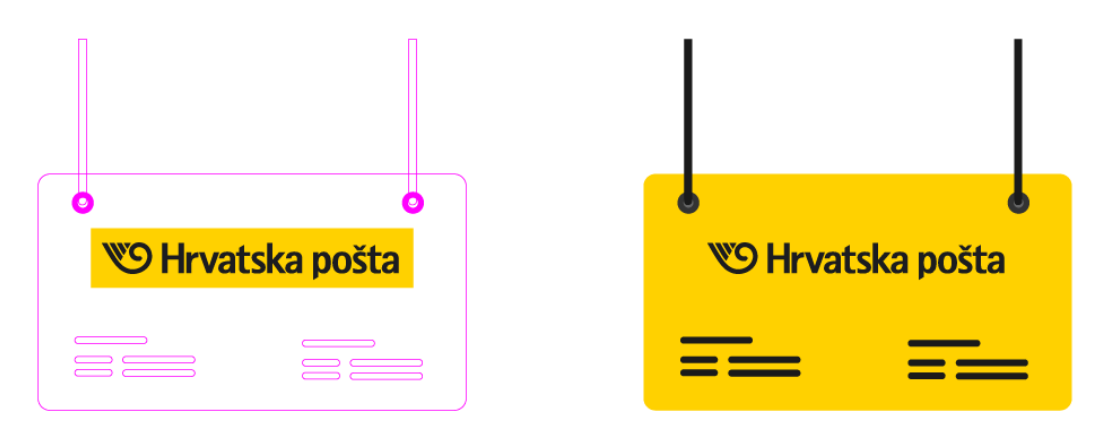

<span id="page-37-1"></span>*Slika 5.24. Prikaz radne ploče u krivuljama i finalnog izgleda*

### <span id="page-38-0"></span>5.1.6 6.scena

U posljednjoj sceni kursor miša prolazi kroz ruke i ide prema vrhu gdje u pratnji kamere gdje klikne na URL adresu evotv usluge. Scena se sastoji od: strelice miša i tekstualnog okvira URL adrese. Programskim alatom Illustrator izrađena je samo strelica dok će se tekstualni okvir izraditi u procesu animacije.

Pomoću alata Rectangle Tool za izradu pravokutnika izrađen je oblik pravokutnika i kvadrata na kojem oduzeti jedan vrh *(engl. Point)* pomoću alata Delete Anchor Point Tool za oduzimanje točki krivulja. Tako je dobiven oblik strelice, a obrubom rubova oblik je izgledao manje oštro. Uz pomoć izbornika Pathfinder ujedinjena su oba oblika opcijom Unite. Alatom Pen Tool je izrađen nepravilan peterokut po sredini strelice. Dupliciranjem strelice i Pathfinder opcijom Interselect dobiven je samo desni dio strelice. Desni dio strelice pobojan je zagasitom evotv ljubičastom te poravnati na strelicu izbornikom Align to Selection za pozicioniranje elemenata selekcije i opcijama: Horizontal Align Center i Horizontal Align Right i Vertical Align Center za horizontalno pozicioniranje po sredini, desnoj strani i vertikalnoj sredini.

Oblik s ispunom bijele strelice spremljen je u posebnom .ai dokumentu kao i oblik sjene sa zagasitom ljubičastom bojom. Oblici su posebno spremljeni u odvojene vektorske datoteke zbog pripreme za zasebno animiranje.

<span id="page-38-1"></span>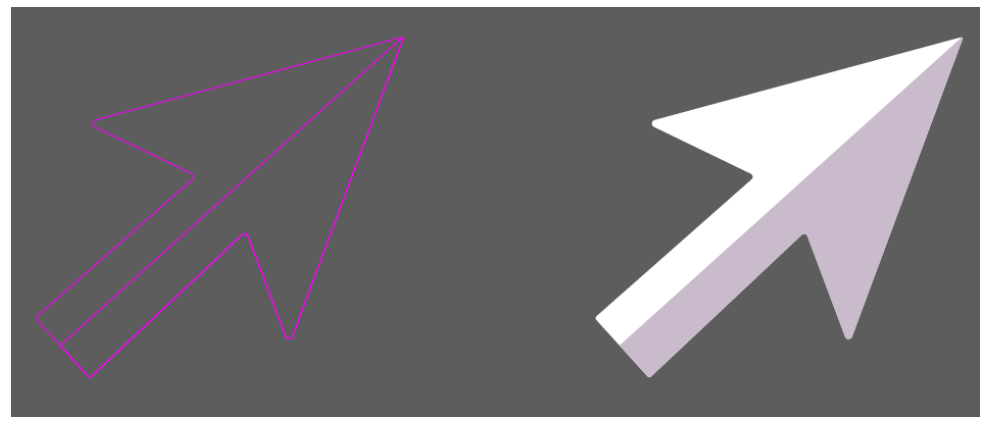

*Slika 5.25.Prikaz kursora miša u linijama i finalnog izgleda*

## <span id="page-39-0"></span>**5.2 Izrada pokretne grafike**

Kao što je već napomenuto, pokretna grafika rađena je u programskom alatu After Effects. After Effects je standardni program izrade pokretne grafike uz asistenciju programa poput: Adobe Photoshop za izradu rasterske grafike, programa Adobe Ilustrator za izradu vektorske grafike te Maya i Cinema4D za izradu trodimenzionalne grafike.

U promotivnom spotu od poznatih tehnika pokretne grafike su korišteni: efekt otkrivanja, pop up efekti, zumiranje kamere, podizanje i spuštanje kamere i efekt zrnatosti. Za glađi pokret većina ključnih slika ima vrijednost Easy Ease-a.

### <span id="page-39-1"></span>5.2.1 1. scena

Videospot započinje prvom scenom na kojoj je animirano pitanje "Zašto odabrati evotv?".

Na početku je izrađen projekt i prva kompozicija s veličinom scene od 1620x1080 piksela, kretnjom od 25 slika po sekundi, trajanjem od 10 sekundi i pozadinskom ljubičastom bojom. Postavke kompozicije moguće je mijenjati i nakon njenog postavljanja.

Dodani su: tekstualni element "Zašto odabrati?" i negativ logotipa evotv usluge na scenu. Negativ logotipa evotv nije umetnut kao slika već kao vektorska .ai datoteka. Kod izrade pokretne grafike dobro se služiti vektorskim datotekama jer one uvijek prikazuju maksimalnu kvalitetu i oštrinu te vršenjem na njima raznih manipulacija ne dolazi do problema pikselizacije. No, kako bi program prepoznao vektore potrebno je uključiti opciju kraj sloja označen zvjezdicom. Tekstualnom elementu je postavljena vrsta i veličina tipografije, visina proreda i boja teksta u izborniku Character. Uz pomoć pravokutnika provjerena je ispravnost pozicioniranja elemenata na sceni. Pozadinska ljubičasta boja zamijenjena je pozadinskom slikom prethodno sastavljenom i uređenom u alatu Photoshop. Tekstualnom okviru dodan je efekt sjene *(engl. Drop shadow)* iz izbornika Effects&Presets gdje su podešene vrijednosti da odgovaraju trenutnoj sceni.

Tekstualni sadržaj animiran je efektom otkrivanja *(engl. reveal effect).* Efekt otkrivanja je jedan od klasičnih efekata koji se primjenjuje u pokretnoj grafici. U programu After Effects animacija se dodaje na sloju *(engl. Layer)* objekta uz pomoć ključnih slika *(engl.Keyframe)* čijim se postavljanjem definiraju promjene kroz parametre. Sloj svakog objekta sadrži izbornik Transform u kojem se nalaze parametri sidrišne točke *(engl. Anchor Point)*, pozicije *(engl.Position)*, skale *(engl. Scale)*, rotacije *(engl. Rotation)* i prozirnosti *(engl. Opacity)*.

Svakim novim dodanim efektom taj izbornik efekta se prikazuje na sloju. Efekt otkrivanja se ne nalazi u izborniku Effects&Presets te se mora posebno izraditi koristeći ključne slike.

Dodan je zvuk naratorice koja čita pitanje "Zašto odabrati evotv?". Kako bi animacija izgledala skladnije potrebno je brzinu animacije prilagoditi brzini zvuka naratorice. Nakon što se utvrdilo ispravno pozicioniranje elemenata na sceni, pravokutnici plavog obruba su izbrisani.

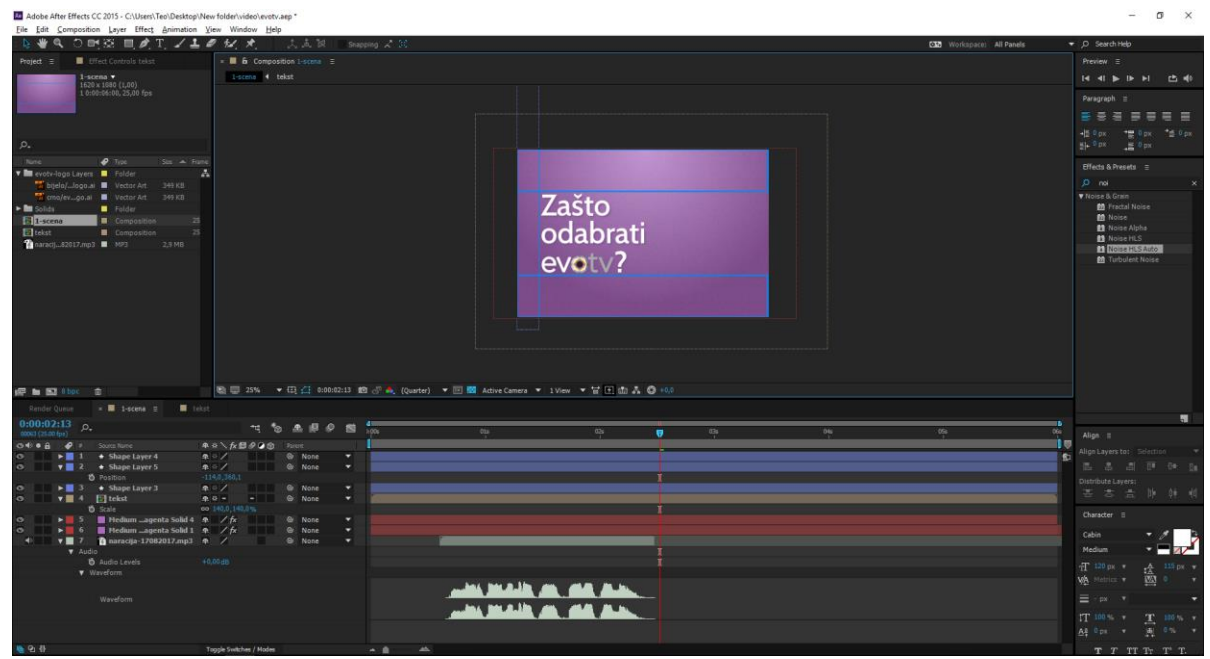

*Slika 5.26.Prikaz izrade prve scene pokretne grafike*

<span id="page-40-0"></span>Podešavanjem ključnih slika na sloju pozadine i pozicioniranja izbornikom Align animiran je prijelaz spuštanja kamere iz prve scene u drugu scenu gdje korisnik u svom dnevnom boravku bira programe. Bitno je napomenuti da je pozadina bila viša od scene te da se njenim pozicioniranjem dobiven efekt spuštanja kamere. Kako bi pokret djelovao realističnije na sloju pozadine i kompozicije uključena je opcija Motion Blur koja blura elemente sa bržim pokretima.

### <span id="page-41-0"></span>5.2.2 2.scena

Kao što je već spomenuto, na drugoj sceni gledatelj u svom udobnom domu sjedi za televizorom tražeći najbolji programski sadržaj za njega.

Za drugu scenu izrađena je nova kompozicija istih parametara, ali naziva 2-scena. Korištena je prethodna pozadina, ali elementi kauča i gledatelja su posebno uvedeni kao slojevi kako kod animacije ruke se ne bi micala cijela pozadina. Gledatelj i kauč su dodani kao posebni rasterski slojevi zato što se gledateljeva ruka animira i ako će biti sve u jednom rasterskom sloju tada će se micati cijela pozadina, a ne samo gledateljeva ruka. Kauč je posebno umetnut također kako se u animaciji ne bi sljubio s tijelom gledatelja.

Gledateljeva ruka animirana je alatom Puppet Tool tako da je određeno 5 točaka na njegovoj ruci na kojima će se događati pokret. Pomicanjem tih točaka i stvaranjem ključnih slika dobije se realističan pomak gledateljeve ruke.

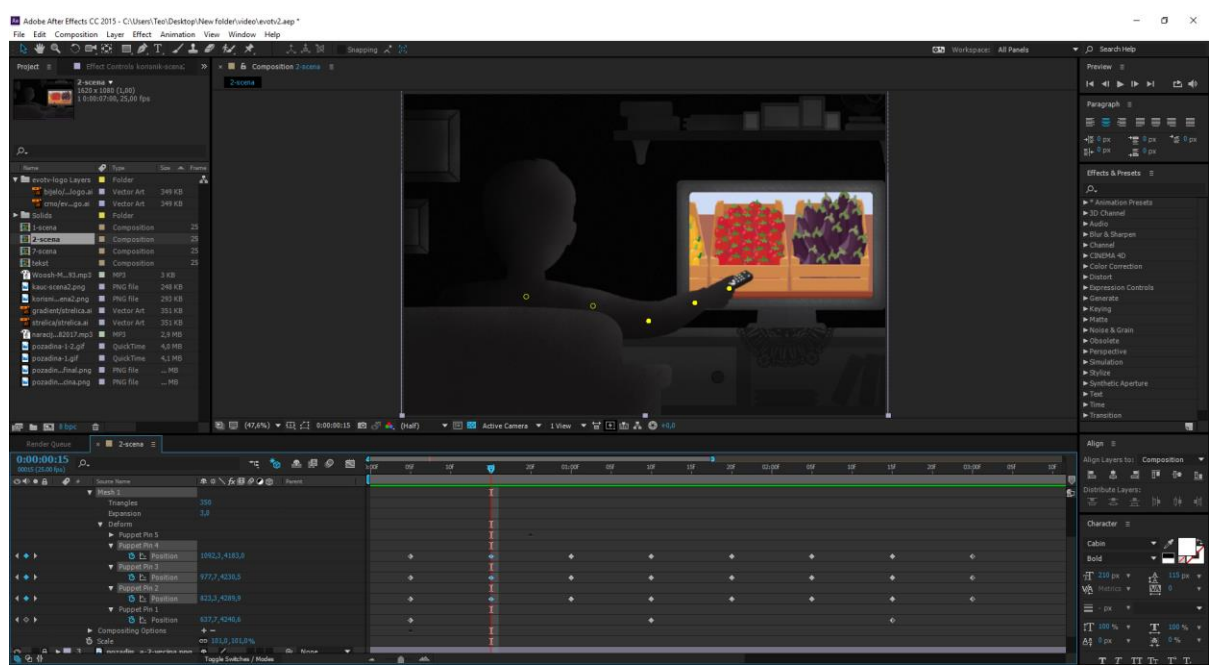

<span id="page-41-1"></span>*Slika.5.27.Prikaz animiranja gledateljeve ruke uz pomoću alata Puppet Tool*

Na televizor je dodan sadržaj programa koje gledatelj gleda i mijenja. Prvi program predstavlja dokumentarno-gastronomsku reportažu s tržnice mediteranskog povrća. Za to je izrađena nova kompozicija s parametrima istim kao i dosadašnje, uz naziv "trznica". Na sloju rasterske ilustracije animiran je pokret pomaka s desno na lijevo da se dobije dojam dinamičnog srednjeg kadra horizontalnog kuta. Na to je primijenjena maska *(engl.Mask)* pravokutnikom zaobljenih rubova koji odgovara veličini televizora. Sljedeći program predstavlja dokumentarno-avanturističku emisiju s dozom horrora u kojoj morski pas ide prema roniocu. Također je izrađena nova kompozicija, ali ovaj puta s vektorski izrađenim ilustracijama ronioca i morskog psa. U programu After Effects izrađen je pravokutnik ispune plave boje, dupliciran i stavljen iznad ronioca i morskog psa uz smanjenu transparenciju objekta kako bi ronilac i morski pas uvjerljivije izgledali da su ispod morske površine. Ronilac i morski pas su poput gledatelja animirani alatom Puppet Tool i zamaskirani u odgovarajući oblik televizora kao što je slučaj kod prethodnog programa. Treći program je postojeća animirana špica logotipa evotv koja je smanjena i maskirana kako bi odgovara veličini zaslona televizije. Četvrta kompozicija tj. program se sastoji od prikaza karte Hrvatske i animiranim

pogodnostima evotv usluge. Također je maskirana i prilagođena veličini zaslona. Sve četiri kompozicije su umetnute u kompoziciju druge scene i pozicionirane da se prikazuju na televizijskom ekranu. Mijenjanje programa je usklađeno s animacijom pokreta ruke, a dojam mijenjanja programa se postigao dužinom trajanja kompozicije programa. Kako bi scena bila još uvjerljivija, dodana je svjetlost koja zrači iz televizora. Izbornikom Layer i opcijom New Solid na sceni je nastao novi jednobojni sloj na koji se alatom Pen Tool izradila maska u obliku svjetlosti koja dolazi od televizora. Na taj sloj primijenjeni su efekti Change to Color, Gradient Ramp i Noise HSL Auto iz izbornika Effects&Presets. Efektima Change to Color i Gradinet Ramp objektu je dodana transparentna gradacija, a efektom Noise HSL Auto animirana zrnatost. Sloj je dupliciran još tri puta i prilagođen bojom za svaku promjenu programa.

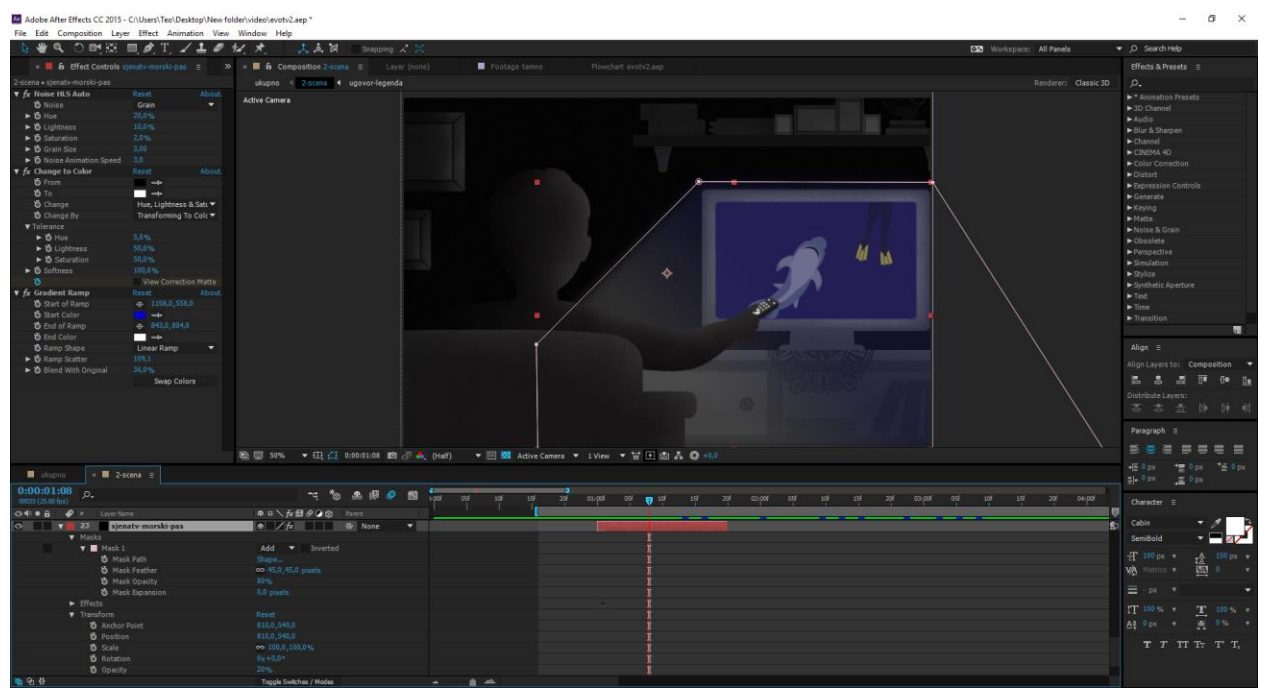

*Slika 5.28. Prikaz izrade svjetosti televizije*

<span id="page-43-0"></span>Prijelaz između druge i treće scene je zumiranje kamere na program prikaza evotv pogodnosti. Prikaz scene u posljednjoj sekundi druge scene je izvezen izbornikom Composition i opcijom Save Frame as File. Time se izvezla slika .png formata visoke kvalitete koja se umetnula u kompoziciju druge scene i povećavanjem veličine skale dobio prikaz zumiranja kamere na televizor.

#### <span id="page-44-0"></span>5.2.3 3.scena

Zumiranjem slike na punu veličinu scene započeta je treća scena. Na trećoj sceni se prikazuju animirane pogodnosti evotv usluge pomoću karte Hrvatske.

Treća scena je također započela kao zasebna kompozicija te su dodani svi vektorski elementi s prijašnje scene na novu treću scenu. Sloj s kartom Hrvatske je dupliciran, pomaknut ispod karte Hrvatske i primijenjen je već spomenut efekt Noise HSL Auto iz izbornika Effects&Presets. Isti efekt primijenjen je i na bijelu pozadinu scene. Pozicionirani su elementi evotv pogodnosti na kartu Hrvatske. Animirano je padanje programskih buketa na kartu Hrvatske uz sve opcije izbornika Transform. Animirano je padanje novčića uz animiranje opcije Position uz uključenu opciju Motion Blur i Opacity. Ugovori se na sceni pojavljuju "pop up" efektom pomoću animiranja opcijom Scale, a trgaju se uz animaciju opcije Position, Rotate i Opacity. Antene na scenu također dolaze efektom "pop up". Kako bi se naglasila prednost evotv usluge signala na cijeloj Hrvatskoj neke antene su okrenute prema unutra. Antena se okrenula prema unutra klikom na ključni okvir i opcijom Flip Horizontal.

U programu After Effects svaki novi element ima svoj sloj što u velikim animacijskim projektima dovodi do velikog broja slojeva i otežanog snalaženja među njima. Iz tog razloga elementi poput buketa, kovanica, ugovora i antene su grupirani tj. dodani u posebnu kompoziciju opcijom Pre-compose. Legenda se sastoji od ilustriranih elemenata i tekstualnih okvira sa njihovim značenjima. Ilustrirani elementi su animirani "pop up" efektom nakon čega slijedi animacija ulaska tekstualnog okvira s lijeve na desnu stranu. S treće na četvrtu scenu nema prijelaza već je određen rez.

<span id="page-44-1"></span>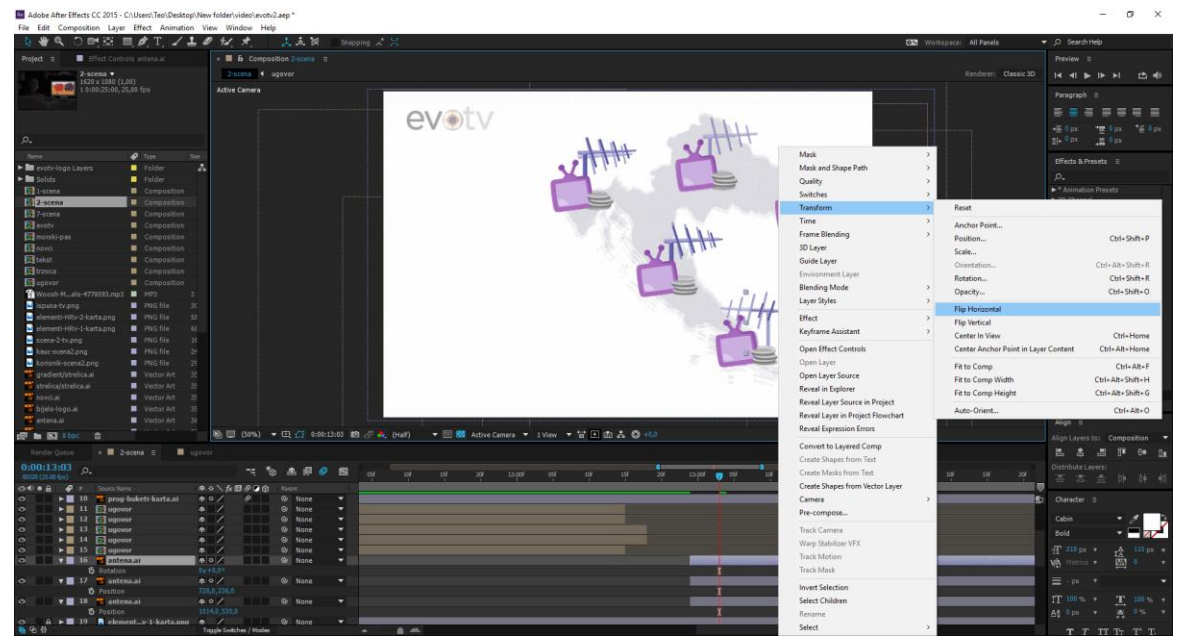

*Slika 5.29. Okretanje antene opcijom Flip Transform*

#### <span id="page-45-0"></span>5.2.4 4. scena

Četvrta scena započinje izradom nove kompozicije naziva 4-scena. Ona je poprilično jednostavna s obzirom na druge jer prikazuje samo 3 programska buketa koji ulete u scenu odozgo i mijenjaju se.

Kopirana je bijela pozadina s prethodne scene i umetnuti su vektorski programski buketi.

Programski buketi animirani su pomoću opcija Position i Scale tako da se buketi pozicioniraju u obliku trokuta, a središnji objekt je uvijek veći od ostalih. Paketi se jednom zamjene, a nakon toga animacijom transparencije pozadine izrađen je prijelaz u novu scenu. Izrađena je nova kompozicija od buketa u kojoj je animirano padanje buketa odozgo. Redoslijed je posložen tako da završenom rotacijom glavni buketi odlaze dolje, a na to odlaze i ostali buketi animirani u prethodnoj kompoziciji.

<span id="page-45-1"></span>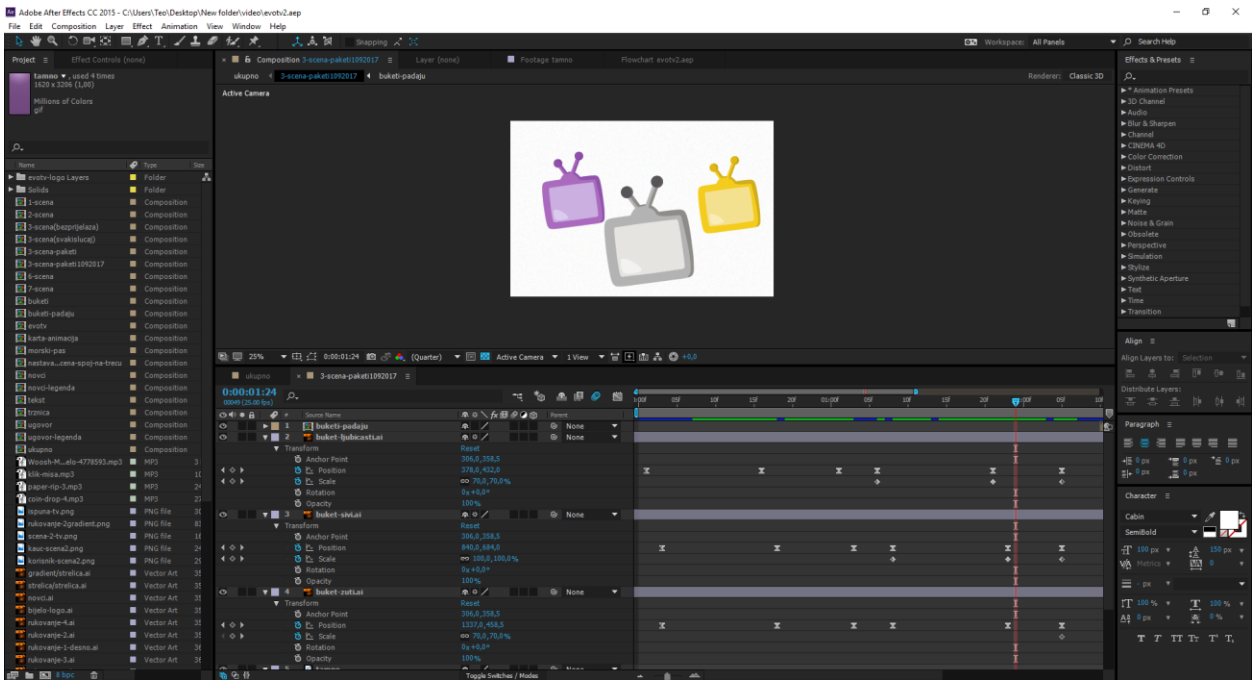

*Slika 5.30. Animiranje rotacije ilustracije programskih buketa*

### <span id="page-46-0"></span>5.2.5 5. scena

Ista kompozicija padanja buketa bez pozadine je postavljena na petu scenu. Na petoj sceni rukovanjem poštara i korisnika evotv-a se ugovara usluga u obližnjoj pošti.

Zrnasta ljubičasta pozadina, vektorske ilustracije rukovanja i pločica radnog vremena Hrvatske pošte elementi su pete scene. Animacija na petoj sceni započinje tako da na ljubičastoj pozadini u prvom planu se rukuju ruke dok iza njih padaju oni isti buketi s prethodne scene. Pozicioniranje buketa ispod ruku koje se rukuju se dobilo premještanjem sloja buketa ispod sloja s rukovanjem. Kasnijom montažom se dobiva željeni prijelaz među kadrovima. Animacija prvih ruku koje si dolaze ususret je izrađeno ključnim slikama i opcijom Position. Rukovanje svih ruku je izrađeno alatom Puppet Tool. Mijenjanjem dužina trajanja slojeva s ilustracijama se dobiva dojam mijenjanja ruku. Kako bi se naglasila informacija da je usluga može ugovoriti u obližnjoj pošti iznad ruku se spušta pločica radnog vremena Hrvatske pošte.

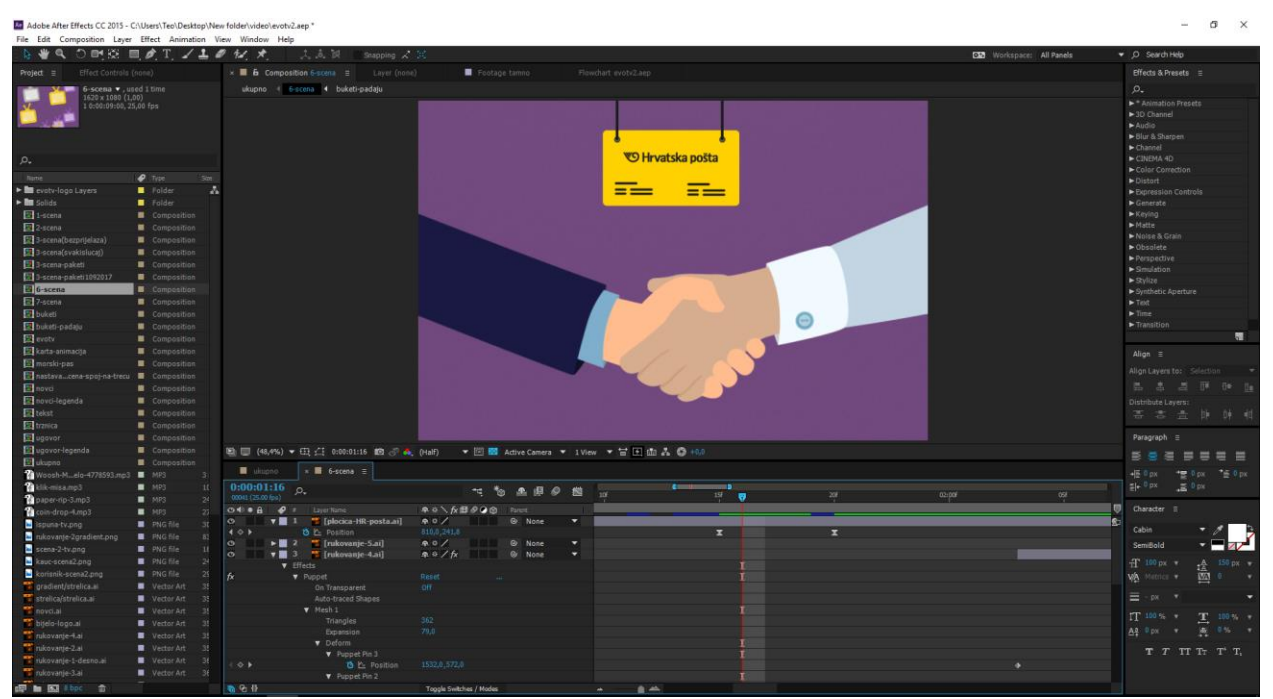

*Slika 5.31. Animacija pločice radnog vremena Hrvatske pošte*

<span id="page-46-1"></span>Prijelaz između predzadnje i zadnje scene je dizanje kamere prema gore. To je izvedeno pomicanjem pozadine uređene u Photoshopu koja je viša od scene prema gore. U isto vrijeme ruke koje se rukuju i pločica Hrvatske pošte izlazi iz kadra.

#### <span id="page-47-0"></span>5.2.6 6. scena

Na šestoj sceni ispisuje se URL adresa web stranice evotv usluge do koje dolazi kursor miša i klikne na nju.

Posljednja scena sastoji se od pozadine iz prethodne scene, tekstualnog okvira URL adrese i kursora miša. Izrađena je nova kompozija istih postavki naziva 6-scena. Kursor miša je uvezen kao 2 sloja: bijelog oblika strelice i sjene u obliku ljubičaste gradacije na koji je primijenjen efekt Noise HSL Auto.

Tekstualni okvir je poravnat na sredini kompozicije izbornikom Align, primijenjen efekt sjene i animiran iz izbornika Effects&Presets animacijom Fade Up Charachters koja najbolje odgovara zvuku naratorice koja navodi URL adresu evotv usluge slovo po slovo. Animiran je dolazak kursora do URL adrese te animacija klika, tako da je URL adresa dobila efekt "pop up".

<span id="page-47-1"></span>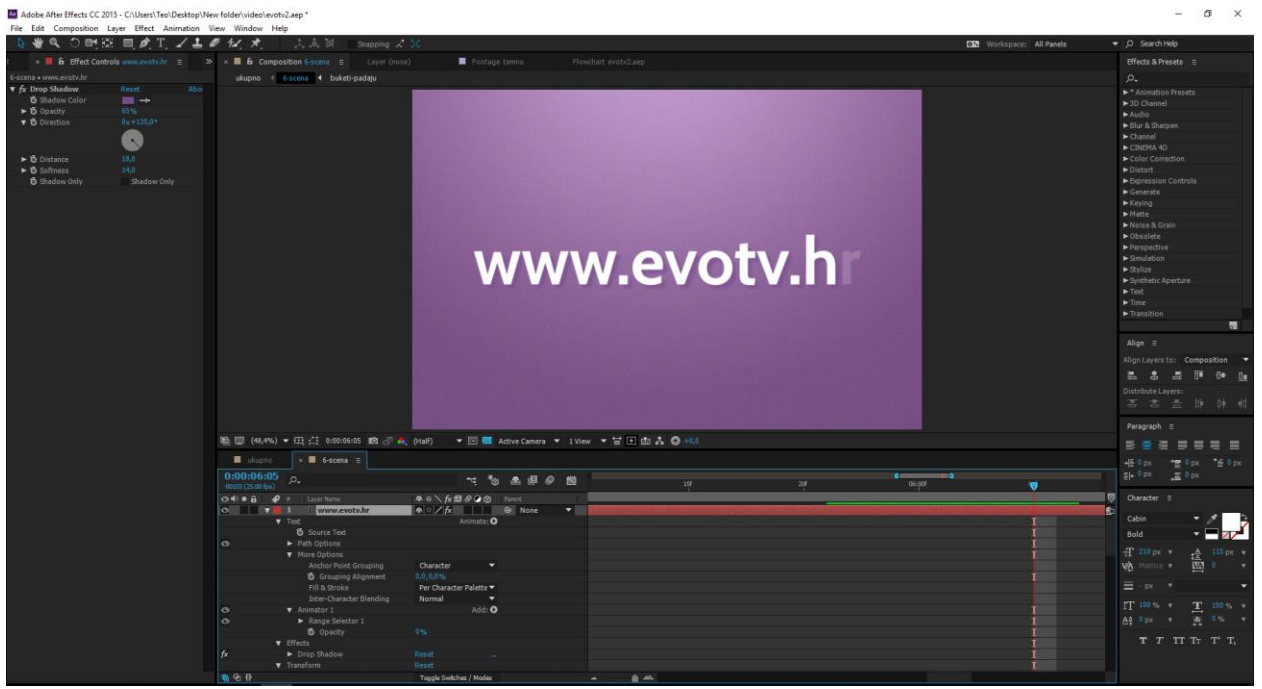

*Slika 5.32. Animiranje URL adrese animacijom Fade Up Charachters*

## <span id="page-48-0"></span>**6.Postprodukcija**

Postprodukcija *(engl. Postproduction)* je posljednja faza produkcije u kojoj se snimljeni materijali sastavljaju u jednu cjelinu. Procesi digitalne postprodukcije uključuju: montažu zvuka i tona, snimanje glazbe, dodavanje specijalnih efektata, izradu videomaterijala generiranog računalom *(engl. Computer Generated Imagery)* i višeslojno montiranje videomaterijala i efekata *(engl. Compositing)*, miksanje zvuka i korekciju boje. **[14,15]**

U završnom procesu postprodukcije videospota odrađeno je snimanje zvuka naracije i montažu koja uključuje montiranje finalnih animacija uz zvuk naracije, pozadinske glazbe i zvuka elemenata.

## <span id="page-48-1"></span>**6.1 Snimanje zvuka naracije**

Tekst naracije je proslijeđen voditeljici Katarini Špoljar koja je pristala posuditi glas. Uz odobrenje radio stanice Kaj, u njihovom studiju je voditeljica Katarina Špoljar snimila tekst naracije. Studio se sastoji od dvije prostorije: od ozvučene prostorije u kojoj se snima i od susjedne prostorije režije. U ozvučenoj sobi za snimanje voditeljica mikrofonom PROEL ElectroVoice RE 20 snima glas. U susjednoj sobi koja je odijeljena zidom i prozorom se nalazi: mikseta MIDAS VENICE 160 sa 16 kanala, zvučnici kao i standardno PC računalo s programom Adobe Audition verzija CS5 pomoću kojeg se snima zvuk. Snimljene su dvije različite verzije naracije. Izvezena je datoteka kontejnera MPEG Audio, snimljena u 2 kanala, veličine 2,31 MB, s brzinom toka podataka od 233 kbit/s, trajanja od 1 minute, što znači da je jedna naracija trajanja 30 sekundi. Iz evotv-a su prihvatili drugu verziju gdje voditeljica čita brže i veselije.

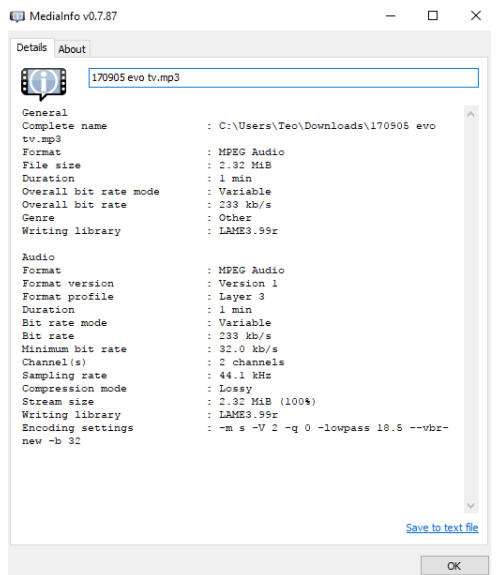

*Slika 6.1. Specifikacije snimljenog zvuka naratorice*

### <span id="page-49-0"></span>**6.2 Montaža**

Proces montaže je specifičan kod pokretne grafike.Za razliku od montiranja filmova i reportaža gdje se barata s gotovim snimljenim materijalima kod pokretne grafike se najprije trebaju stvoriti ti materijali koji će se montirati. U pokretnoj grafici zvuk mora biti usklađen s pokretima grafičkih elemenata bilo da je to video, fotografija, ilustracija ili tekst. Što znači da su pozadinska glazba, glas naracije i zvučni efekti temelj po kojem se animiraju pokreti grafičkih elemenata. Iz tog razloga bi se moglo reći da montaža pokretne grafike traje tijekom cijele izrade pokretne grafike.

Montaža videospota također je odrađena u programu Adobe After Effects verzije CC 2015. U montaži su najprije posložene završene kompozicije redoslijedom radnje prema knjizi snimanja. Dodatno se prilagodio zvuk naratorice u kadru i dodani su zvučni efekti elementima kao što je napisano u knjizi snimanja.

Svi preuzeti zvučni efekti su besplatni za preuzimanje. Prvi zvučni efekt je zvuk spuštanja kamere korišten na prijelazu sa prve na drugu scenu. On je preuzet sa stranice*:<http://soundbible.com/2068-Woosh.html>* naziva Woosh Sound, a u montaži je zvuk je stišan na -13 dB. U drugoj sceni je korišten zvuk iz evotv špice sa smanjenom vrijednosti opcije Audio level na -10 dB. U trećoj sceni je korišten zvučni efekt padanja kovanice i trganja papira. Zvučni efekt kovanice preuzet je sa stranice: *<https://www.soundjay.com/coin-sounds-1.html>*, naziva Coin Drop Sound Effect 4 kao i zvuk trganja papira naziva Paper Rip Sound Effect 3: [https://www.soundjay.com/paper](https://www.soundjay.com/paper-rip-sounds-1.html)[rip-sounds-1.html.](https://www.soundjay.com/paper-rip-sounds-1.html) Kovanica je duplicirana četiri puta sa smanjenom vrijednost opcije Audio level na -15 dB. Papir je dupliciran dva puta sa smanjenom vrijednosti od -15 dB. U šestoj sceni je korišten zvučni efekt klika miša na web stranicu evotv usluge. Zvučni efekt klika miša na zadnjem kadru preuzet je sa stranice: *<http://www.freesfx.co.uk/sfx/mouse>* te utišan na -20 dB.

Zvuk naratorice je prilagođen animacijama.

# <span id="page-50-0"></span>**7. Analiza**

Analiza je provedena pomoću usluge Google obrasca. Google obrazac je vrlo koristan za izradu anketa jer osim što pruža mogućnost platforme online izrade i ispune, sve rezultate automatski generira u statističke podatke i vizualizira grafikonima.

Anonimna online anketa sastojala se od 4 sekcije i ukupno 19 pitanja. Pitanja su osmišljena po uzoru na dobivene evotv zahtjeve iz brifa.

Prva sekcija sastojala se od naziva ankete i opisa te navođenja spola i dobne skupine. Time se dobije podatak ako je ispitanik dio postavljene ciljane skupine od 30 do 50 godina.

Druga sekcija sastojala se od pitanja vezana uz osobne interese i osobine ispitanika. Postavljena su pitanja o: kupovanju i podržavanju hrvatskih proizvoda, mišljenju da njima televizija predstavlja vrijeme za opuštanje i druženje, mišljenju ako se smatraju osobom koja prati trendove i žele li televizijsku uslugu koja nije vezana uz stalnu adresu korištenja. Ovdje se također utvrđivalo ako ispitanik odgovara ciljanoj skupini. U trećoj sekciji se prikazao videospot te ispitivala njegova jasnoća videospota. Postavljena su pitanja: ako ispitanik prepoznaje o čijem videospotu se radi, ako je ispitanik pogledao videospot do kraja, ocjenjivanja videospota kao zabavnim, ocjenjivanja videospota kao zanimljivim, potvrđivanja tvrdnje da je videospot nostalgičan, ali vedar i suvremen, potvrđivanja opisa videospota kao jasnu i jednostavnu animaciju uz pratnju glasa naratorice, sviđanja vizualne izvedbe videospota, odabira namjene videospota i komentara na videospot. U četvrtoj sekciji ispitivao se odnos ispitanika i usluge evotv kroz pitanja: ako je ispitanik korisnik evotv usluge, ako bi nakon pogledanog videospota posjetio Facebook stranicu, ako je nakon pogledanog videospota zainteresiran za uslugu evotv-a i želi li postati korisnikom usluge nakon pogledanog videospota. Anketa je završena pritiskom na gumb "Submit" čime se potvrđuje anketa i završava ispunjavanje.

Svaka sekcija je imala numeraciju tako da je ispitanik znao na kojem poglavlju se nalazi te koliko mu još ostaje do završetka ispitivanja.

U anketi je bio obavezan odgovor na sva pitanja osim komentiranja videospota. Nakon potvrđene ispunjene ankete, ispitanik nije mogao uređivati prethodno napisane odgovore. Sve promjene moguće su bile za vrijeme rješavanja ankete, a ne i naknadno. Pri potvrđenoj anketi, ispitanik nije dobio uvid u trenutne rezultate već zahvalu na sudjelovanju.

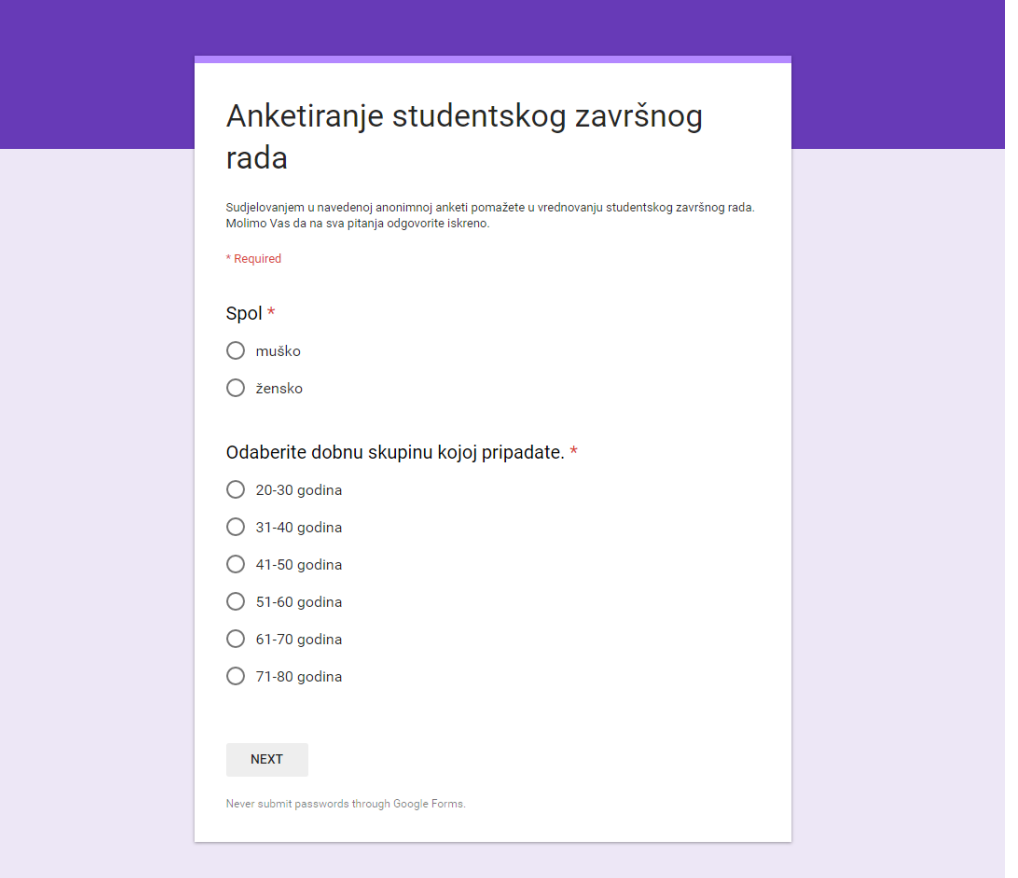

*Slika 7.1. Prikaz izgleda ankete*

<span id="page-51-0"></span>U anketi je sudjelovalo 54 ispitanika od kojih šestero ispitanika odgovara ciljanoj skupini. Pošto je zahtjev klijenta bio da videospot bude prilagođen ciljanoj skupini od muškaraca i žena od 30 do 50 godina, koji kupuju i podržavaju Hrvatsko, za koje televizija predstavlja vrijeme za opuštanje i druženje, osobe koje prate trendove i koje žele uslugu nevezanu uz adresu korištenja u nastavku će se analizirati njihovi rezultati.

Na pitanje koliko je videospot zabavan ocjenom od 1 do 5 gdje jedinica označava najmanju, a petica najveću ocjenu jedna osoba je ocijenila videospot s dvojkom, troje ispitanika je ocjenilo videospot trojkom, a dvoje ispitanika je ocijenilo videospot peticom. Stoga prosječna ocjena videospota kao zabavnog je: 3,5. Dok je prosječna ocjena svih ispitanika na isto pitanje 3,1.

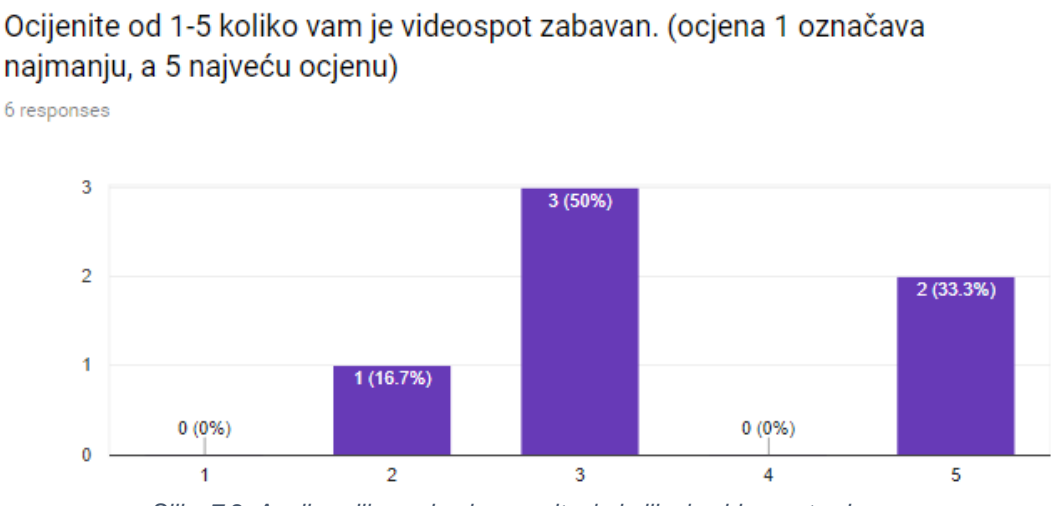

#### *Slika 7.2. Analiza ciljane skupine na pitanje koliko je videospot zabavan*

### <span id="page-52-0"></span>Ocijenite od 1-5 koliko vam je videospot zabavan. (ocjena 1 označava najmanju, a 5 najveću ocjenu)

54 responses

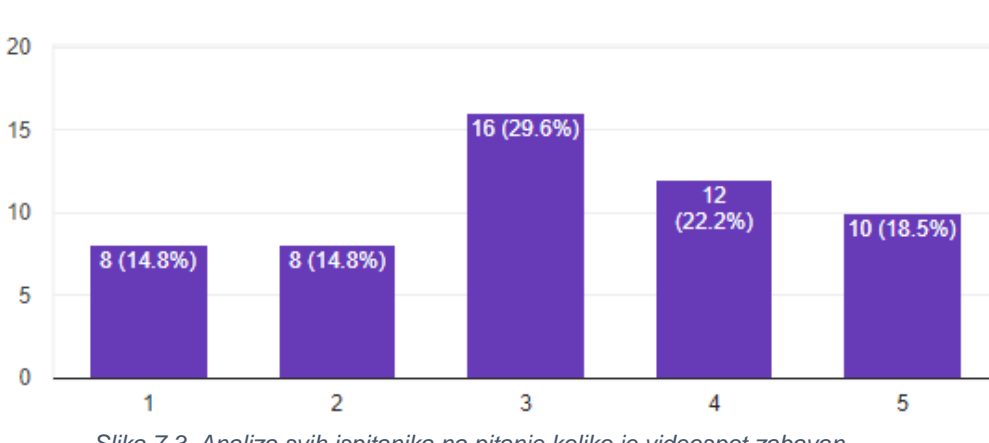

<span id="page-52-1"></span>*Slika 7.3. Analiza svih ispitanika na pitanje koliko je videospot zabavan*

Na pitanje koliko je videospot zanimljiv ocijenom od 1-5 gdje jedinica označava najmanju, a petica najveću ocjenu po dvoje osoba su ocijenile videospot dvojkom, trojkom i peticom. Prosječna ocjena videospota kao zabavnog je: 3,3. Na isto pitanje prosjek svih ispitanika bio je 3,2.

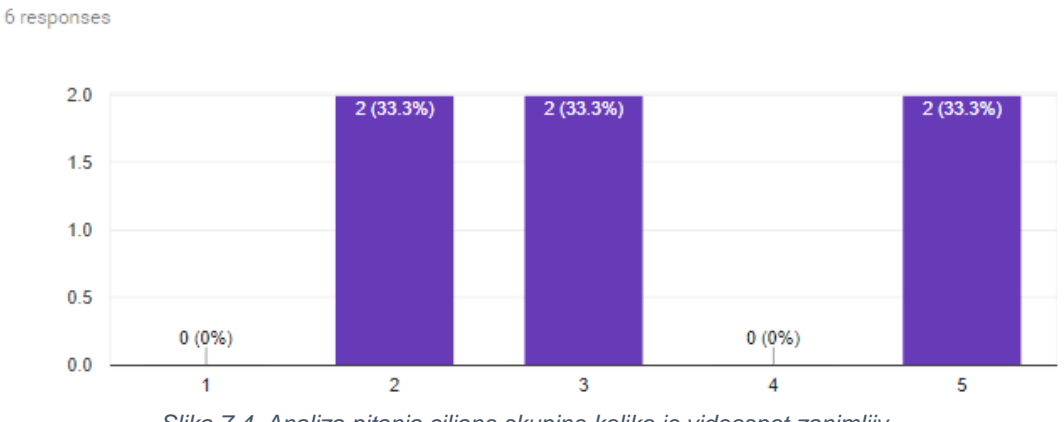

Ocijenite od 1-5 koliko vam je videospot zanimljiv. (ocjena 1 označava najmanju, a 5 najveću ocjenu)

*Slika 7.4. Analiza pitanja ciljane skupine koliko je videospot zanimljiv*

### <span id="page-53-0"></span>Ocijenite od 1-5 koliko vam je videospot zanimljiv. (ocjena 1 označava najmanju, a 5 najveću ocjenu)

54 responses

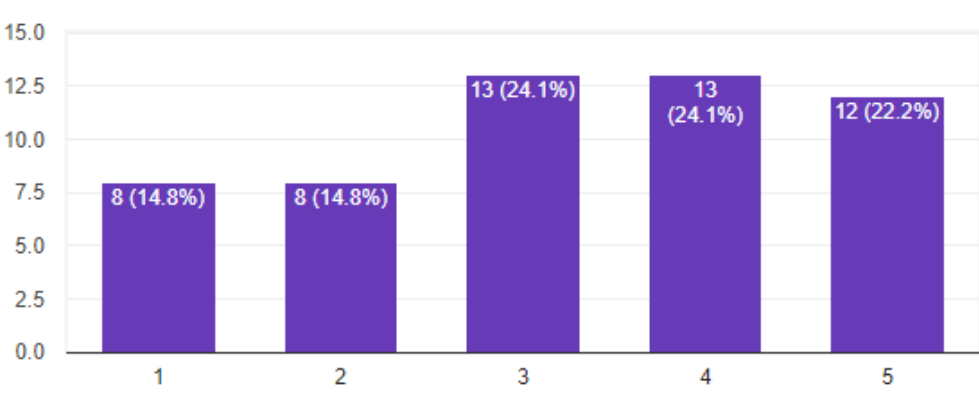

<span id="page-53-1"></span>*Slika 7.5. Analiza ispitanika na pitanje koliko je videospot zanimljiv*

Svi ispitanici ciljane skupine su prepoznali da se radi o videospotu usluge, pogledali videospot do kraja te bi videospot opisali kao jasnu i jednostavnu animaciju uz glas naratora. Njih 83,3% se slaže da je videospot nostalgičan, ali vedar i suvremen, a 16,7% ne. Većini se sviđa vizualizacija videospota, točnije 66,7% ispitanika ciljane skupine je potvrdilo da im se sviđa vizualizacija dok se ostatak od 33,3% ne slaže s tom tvrdnjom. Isti postotak od 66,7% je odgovorilo da bi nakon pogledanog videospota ne bi posjetio Facebook stranicu usluge evotv, a 33,3% možda bi.

Nakon pogledanog videospota 83,3% nije zainteresirano za usluge evotv-a, a ostatak od 16,7% je. Nakon pogledanog videospota 66,7% možda bi postao korisnik evotv usluge, a 33,3% ne bi.

> Ovdje dodajte komentar na pogledani videospot (kako vam se sviđa, zamjerke, savjeti).

12 responses

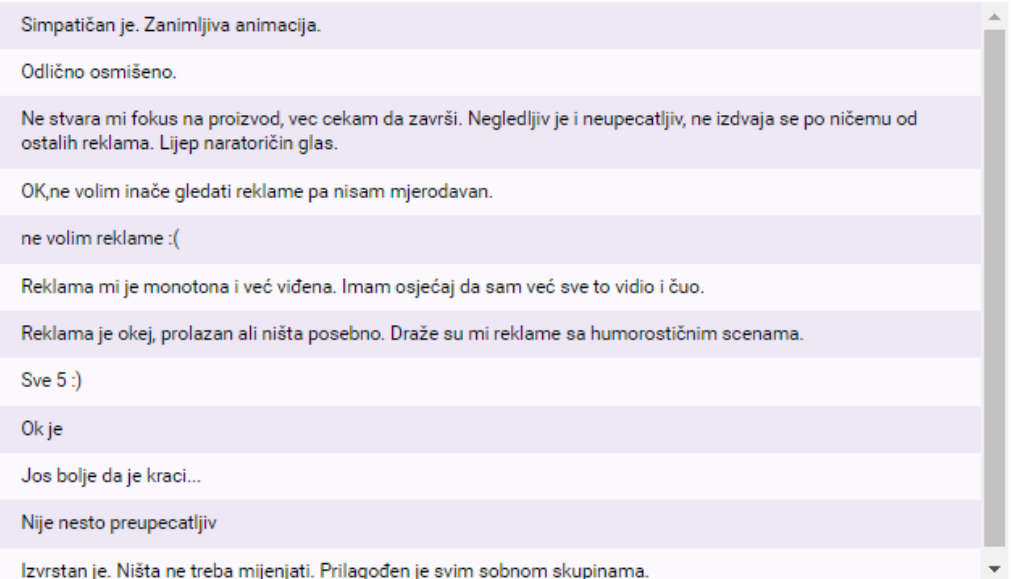

<span id="page-54-0"></span>*Slika 7.6. Osvrti ciljane skupine na videospot*

Iako je na početku ankete zamoljeno da odgovori budu iskreni, sigurno su neki odgovori ispitanika ublaženi zbog pretpostavljanja namjere ankete. Također, rezultati ankete ovise i o raspoloženju ispitanika u vrijeme ispunjavanja ankete. Isto kao i o gledanju reklame. Ako imamo loš dan, manje dobra reklama će nam se činiti grozna, a sutradan kada ćemo biti bolje volje će biti u redu. Sviđanje je subjektivno i teško mjerljivo. Također, na rezultate ankete ispitanika utječe i sam karakter ispitanika. Kao što je komentirani, ako ispitanik ne voli reklame teško da će mu se ovaj videospot sviđati. Što se tiče pitanja o tome hoće li ispitanik postati korisnik evotv usluge isto tako ovisi o ispitaniku koliko je spreman promjeniti sadašnju televizijsku uslugu i koliko je povodljiv. Za pitanje "Slažete li se da je videospot nostalgičan, ali vedar i suvremen." je napomenuto od strane ispitanika da se slažu i ne slažu s tim pitanjem. Točnije, da im videospot je vedar i suvremen, ali nije nostalgičan i obrnuto.

Također, pitanje "Želite li televizijsku usluga koja nije vezana uz adresu korištenja?" nije svima najjasnije zato što nisu svi ispitanici upoznati s mogućnošću gledanja televizije izvan kuće te im je taj pojam strani. Zato nisu bili sigurno što se traži od njih u tom pitanju.

Pitanje s namjenom videospota ukazuje da videospot nije dovoljno prepoznatljiv za namjenu na društvenim mrežama, ali i da ispitanici ne razliku reklamiranje na televiziji i oglašavanje na društvenim mrežama. Većini ispitanika se svidio vizualno rješenje videospota te su ga prepoznali kao jednostavnu animaciju uz glas naratorice.

Negativni odgovori na pitanje "Jeste li nakon pogledanog videospota zainteresirani za usluge evotv-a?" ukazuju na to da ispitanici nisu zainteresirani za usluge evotv usluge kao i za usluge digitalne televizije općenito jer moguće je da većina ispitanika ne voli reklame i zbog te odbojnosti nisu zainteresirani za pretraživanje više informacija o proizvodu nakon pogledane reklame. Isto tako negativni odgovori na pitanje posjeta Facebook stranice nakon pogledanog videospota su možda tako loši jer taj ispitanik ciljane skupne ne posjeduje profil na društvenom mreži Facebook te ga ne zanima ta Facebook stranica.

# <span id="page-56-0"></span>**8. Zaključak**

Izradom promotivnog videospota za klijenta evotv usluge prođen je proces od dobivanja radnog zadatka brifom do analize izrađenog zadatka kroz anketu. Autoričin zadatak bio je vizualizirati dobivene informacije putem videospota. Stil videospota i vrsta animacije bio je prepušten autorici na odabir uz potvrdu od strane klijenta. Također, autorica je bila zadužena za snimanje teksta naracije. U tome je volonterski sudjelovala voditeljica Katarina Špoljar koja je posudila glas i studio radija Kaj koji je pristao posuditi prostor za snimanie.

Pokretna grafika je trenutno najzastupljenija animacijska tehnika na društvenim mrežama. Izrađenim videospotom u tehnici pokretne grafike, gledatelju se željelo vizualno prikazati odgovor na pitanje "Zašto odabrati evotv?". To pitanje je ujedno i tema videospota. Pokretna grafika realizirana je nakon napisane knjige snimanja i izrade grafičkih elemenata. Nakon toga je slijedila animacija pokretne grafike te montaža u finalni produkt videospota.

Izvršenje klijentovih postavljenih zahtjeva istraženo je putem online anketiranja. Analizom je prikupljeno preko pedeset dojmova ispitanika od kojih se u obzir najviše uzimao dojam ciljane skupine koju je odredio klijent.

Videospot je nezahvalno analizirati zato što je vrijednost rada suđena po subjektivnom dojmu ispitanika. Na subjektivni dojam ispitanika utječe mnogo parametara te konačni rezultati koji ukazuju na prednosti ili nedostatke vrlo su relativni.

Analizom reziltata ciljane skupine utvrđeno je da su postavljeni zahjevi evotv usluge ispunjeni. No, dodatnim pitanjima ispitanika o tome ako bi nakon pogledanog videospota posjetili društvene stranice evotv usluge ili postali članom evotv usluge nije prepoznati veliki interes. Pravi rezultati videospota biti će vidljivi objavljivanjem i oglašavanjem na društvenim mrežama kada će više korisnika moći vidjeti i komentirati dojmove vezane uz videospot. Objavljivanjem završnog studentskog preddiplomskog rada na društvenim mrežama evotv usluga se prikazuje kao brend koji je vrlo dobro povezan sa svojim korisnicima. U tijeku je postupak objavljivanja videospota. Sigurno je da će videospotom evotv dobiti na popularnosti i dosegu korisnika. No, videospot nije sredstvo kojim bi se primarno gledatelja privuklo na kupovinu već služi za brendiranje evotv usluge. Odabir medija za prijenos tih informacija se ispostavio ispravnim što ukazuje na to da videospot u tehnici pokretne grafike ima veliki potencijal kod oglašavanja. Izrađenim promotivnim videospotom autorica je dobila na iskustvu i razvijanju vještine kako komunikacije s klijentom tako i samog kreiranja sadržaja za klijente. Nakon ove suradnje otvara se put novih prilika za izradu drugih videospotova.

U Varaždinu, 29.rujna 2017.  $\sqrt{N}$ 

(potpis studenta)

## <span id="page-57-0"></span>**9. Literatura**

- **1.** Arbona, preuzeto: 20.8.2017. iz Infografika: Tko su hrvatski Facebook korisnici?: [http://www.arbona.hr/blog/internet-ili-internetski-marketing/infografika-tko-su](http://www.arbona.hr/blog/internet-ili-internetski-marketing/infografika-tko-su-hrvatski-facebook-korisnici/453)[hrvatski-facebook-korisnici/453](http://www.arbona.hr/blog/internet-ili-internetski-marketing/infografika-tko-su-hrvatski-facebook-korisnici/453)
- **2.** We are social, preuzeto: 20.8.2017. iz Digital in *Digital in 2017: global overview*: <https://wearesocial.com/special-reports/digital-in-2017-global-overview>
- **3.** Evotv, preuzeto: 27.8.2017. iz Što je evotv: <https://www.evotv.hr/sto-je-evotv>
- **4.** Hrvatska pošta, preuzeto: 27.8.2017. iz evotv: <https://www.posta.hr/financijske-i-druge-usluge/ugovorite-u-posti/evotv-0>
- **5.** Flipsnack, preuzeto: 26.8.2017. iz How to create a Brand Book. Guide and examples.: [https://www.flipsnack.com/blog/how-to-create-a-brand-book-guide](https://www.flipsnack.com/blog/how-to-create-a-brand-book-guide-and-examples/)[and-examples/](https://www.flipsnack.com/blog/how-to-create-a-brand-book-guide-and-examples/)
- **6.** Hrvatski jezični portal, preuzeto: 31.8.2017. iz spot: <http://hjp.znanje.hr/index.php?show=search>
- **7.** Marija Jovan, Dragan Matković, Izrada promotivnog videospota za Srednju školu Ivanec, Sveučilište Sjever, Varaždin kolovoz 2016. [https://portal.unin.hr/wp-content/uploads/2016/11/Izrada-promotivnog](https://portal.unin.hr/wp-content/uploads/2016/11/Izrada-promotivnog-videospota-za-Srednju-%C5%A1kolu-Ivanec_zavr%C5%A1ni-rad474MM2016_Marija-Jovan-4.pdf)[videospota-za-Srednju-%C5%A1kolu-Ivanec\\_zavr%C5%A1ni](https://portal.unin.hr/wp-content/uploads/2016/11/Izrada-promotivnog-videospota-za-Srednju-%C5%A1kolu-Ivanec_zavr%C5%A1ni-rad474MM2016_Marija-Jovan-4.pdf)[rad474MM2016\\_Marija-Jovan-4.pdf](https://portal.unin.hr/wp-content/uploads/2016/11/Izrada-promotivnog-videospota-za-Srednju-%C5%A1kolu-Ivanec_zavr%C5%A1ni-rad474MM2016_Marija-Jovan-4.pdf)
- **8.** Worldstream, preuzeto: 30.8.2017., 37 Staggering Video Marketing Statistics for 2017:<http://www.wordstream.com/blog/ws/2017/03/08/video-marketing-statistics>
- **9.** IIH Nordic, preuzeto: 30.8.2017., YouTube vs Facebook vs TV Commercials: The Video Marketing Turf War: [https://iihnordic.com/youtube-vs-facebook-vs-tv](https://iihnordic.com/youtube-vs-facebook-vs-tv-commercials-the-video-marketing-turf-war)[commercials-the-video-marketing-turf-war](https://iihnordic.com/youtube-vs-facebook-vs-tv-commercials-the-video-marketing-turf-war)
- **10.** Your digital resource, preuzeto: 30.8.2017, Facebook Ads vs. TV Commercials | Which One is Better?: [https://yourdigitalresource.com/facebook-ads-vs-tv](https://yourdigitalresource.com/facebook-ads-vs-tv-commercials/)[commercials/](https://yourdigitalresource.com/facebook-ads-vs-tv-commercials/)
- **11.** Dreamgrow, preuzeto: 30.8.2017, Why Animated Video is the Best Strategy for Your Social Media: <https://www.dreamgrow.com/animated-video/>
- **12.** Dinko Šimac, Mario Tomiša, Pokretna grafika u suvremenoj komunikaciji, Veleučilište u Varaždinu, Varaždin srpanj 2012. [https://www.scribd.com/document/113121351/Pokretna-grafika-u-suvremenoj](https://www.scribd.com/document/113121351/Pokretna-grafika-u-suvremenoj-komunikaciji)**[komunikaciji](https://www.scribd.com/document/113121351/Pokretna-grafika-u-suvremenoj-komunikaciji)**
- **13.** Bill Byrne, Yael Braha, Creative Motion Graphic Titling: Titling with Motion Graphics for Film, Video, and the Web, Elsevier inc, 2011. [https://books.google.hr/books?id=yiq\\_o4FfDUoC&dq=Creative+Motion+Graphic+](https://books.google.hr/books?id=yiq_o4FfDUoC&dq=Creative+Motion+Graphic+Titling+for+Film,+Video,+and+the+Web&hl=hr) [Titling+for+Film,+Video,+and+the+Web&hl=hr](https://books.google.hr/books?id=yiq_o4FfDUoC&dq=Creative+Motion+Graphic+Titling+for+Film,+Video,+and+the+Web&hl=hr)
- **14.** Josip Kralj, Dragan Matković, Realizacija dokumentarno-promotivnog filma o općini Cestica, Veleučilište u Varaždinu, Varaždin 2012. [http://hrcak.srce.hr/index.php?show=clanak&id\\_clanak\\_jezik=124975](http://hrcak.srce.hr/index.php?show=clanak&id_clanak_jezik=124975)
- **15.** Nenad Puhovski, Digitalni abecedarij, Hrvatski filmski savez, Zagreb 2008.
- **16.** Adukacija, preuzeto: 28.8.2017. iz Kako napisati pametan brief i zašto se uopće zamarati time?: [http://adukacija.itonijesve.com/post/78538048577/kako-napisati](http://adukacija.itonijesve.com/post/78538048577/kako-napisati-pametan-brief-i-za%C5%A1to-se-uop%C4%87e)[pametan-brief-i-za%C5%A1to-se-uop%C4%87e](http://adukacija.itonijesve.com/post/78538048577/kako-napisati-pametan-brief-i-za%C5%A1to-se-uop%C4%87e)
- **17.** Komunikacijski laboratorij, preuzeto 26.8.2017., Svi dobri brifovi liče jedni na druge, svaki loš brif, loš je na svoj način iz: [http://komunikacijskilaboratorij.com/blogs/odnosi-s-javnoscu/svi-dobri-brifovi-lice](http://komunikacijskilaboratorij.com/blogs/odnosi-s-javnoscu/svi-dobri-brifovi-lice-jedni-na-druge-svaki-los-brif-los-je-na-svoj-nacin/)[jedni-na-druge-svaki-los-brif-los-je-na-svoj-nacin/](http://komunikacijskilaboratorij.com/blogs/odnosi-s-javnoscu/svi-dobri-brifovi-lice-jedni-na-druge-svaki-los-brif-los-je-na-svoj-nacin/)
- **18.** Leksikografski zavod Miroslav Krleža, preuzeto:26.8.2017. knjiga snimanja iz: <http://film.lzmk.hr/clanak.aspx?id=823>
- **19.** Hrvatska enciklopedija, preuzeto 26.8.2017. knjiga snimanja iz: <http://www.enciklopedija.hr/natuknica.aspx?id=32112>

# <span id="page-59-0"></span>**10. Popis slika**

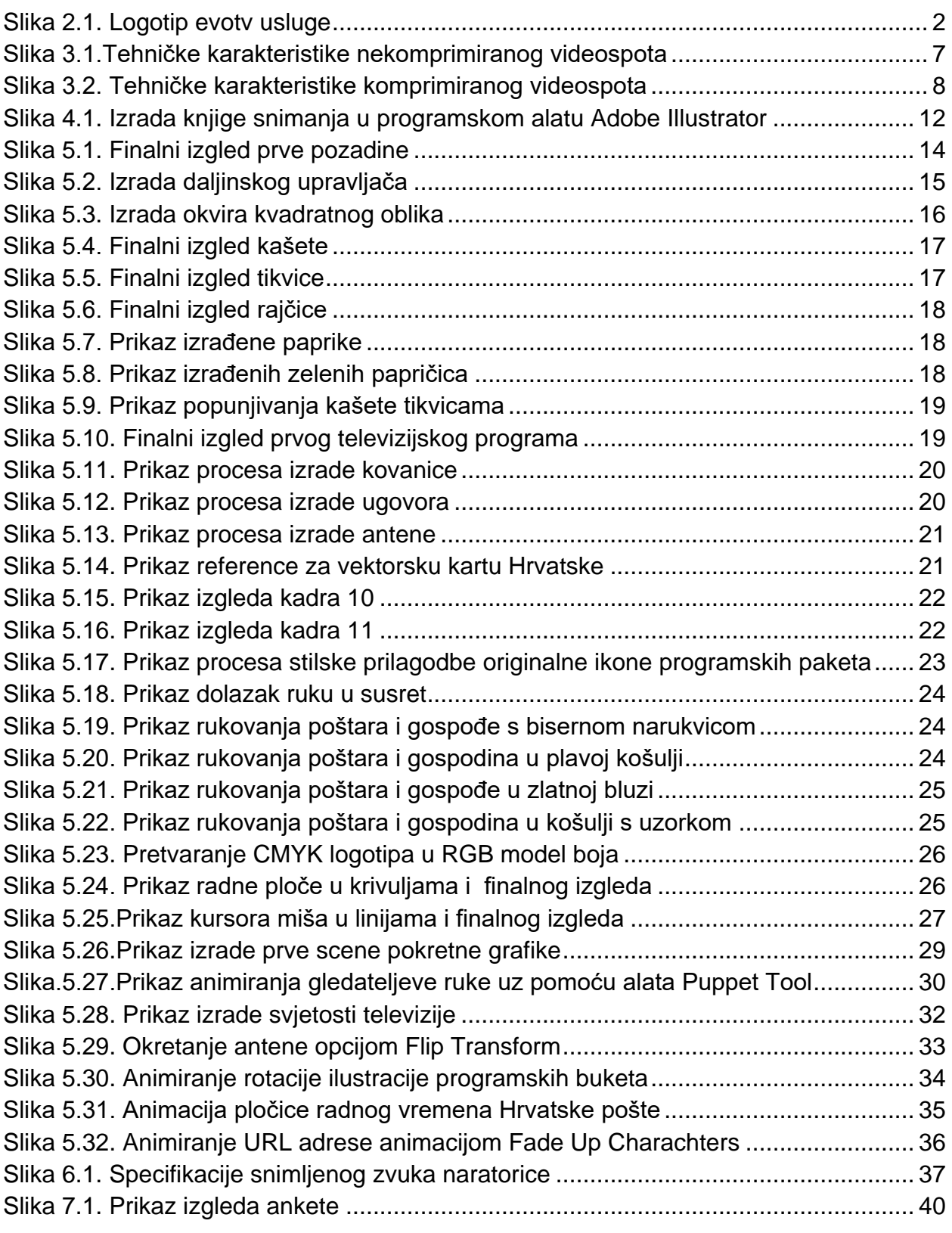

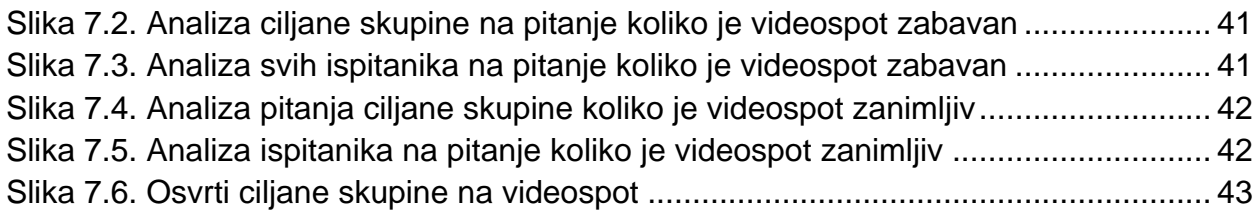

## <span id="page-61-0"></span>**11. Prilozi**

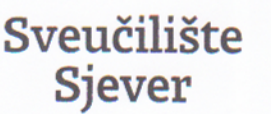

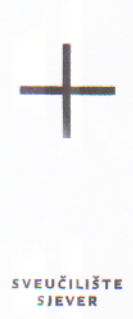

**HIRON NAIAEKSILA** 

#### IZJAVA O AUTORSTVU  $\mathbf{r}$ **SUGLASNOST ZA JAVNU OBJAVU**

Završni/diplomski rad isključivo je autorsko djelo studenta koji je isti izradio te student odgovara za istinitost, izvornost i ispravnost teksta rada. U radu se ne smiju koristiti dijelovi tudih radova (knjiga, članaka, doktorskih disertacija, magistarskih radova, izvora s interneta, i drugih izvora) bez navođenja izvora i autora navedenih radova. Svi dijelovi tuđih radova moraju biti pravilno navedeni i citirani. Dijelovi tuđih radova koji nisu pravilno citirani, smatraju se plagijatom, odnosno nezakonitim prisvajanjem tuđeg znanstvenog ili stručnoga rada. Sukladno navedenom studenti su dužni potpisati izjavu o autorstvu rada.

Ja,  $\overline{A} \overline{A} \overline{A}$   $M \in D$  VE  $DEC$  (ime i prezime) pod punom moralnom, materijalnom i kaznenom odgovornošću, izjavljujem da sam isključivi autor/ica završnog/diplomskog- (obrisati nepotrebno) rada pod naslovom IZRADA PROMOTIVNOS VIDEOSPOTA ZA EVEN (upisati naslov) te da u navedenom radu nisu na nedozvoljeni način (bez pravilnog citiranja) korišteni dijelovi tuđih radova.

> Student/ica: (upisati ime i prezime)

Ę

Ana Medvidee

vlastoručni potpis)

Sukladno Zakonu o znanstvenoj djelatnost i visokom obrazovanju završne/diplomske radove sveučilišta su dužna trajno objaviti na javnoj internetskoj bazi sveučilišne knjižnice u sastavu sveučilišta te kopirati u javnu internetsku bazu završnih/diplomskih radova Nacionalne i sveučilišne knjižnice. Završni radovi istovrsnih umjetničkih studija koji se realiziraju kroz umjetnička ostvarenja objavljuju se na odgovarajući način.

Ja, ANA MEDVEDEC (ime i prezime) neopozivo izjavljujem da sam suglasan(na)s javnom objavom završnog/diplomskog (obrisati nepotrebno) rada pod naslovom 1ZRADA PROMOTIVNOG VIDEOSPOTA ZA ENOTY (upisati naslov) čiji sam autor/ica.

> Student/ica: (upisati ime i prezime)

Ana Medvedec

### **11.2 Knjiga snimanja**

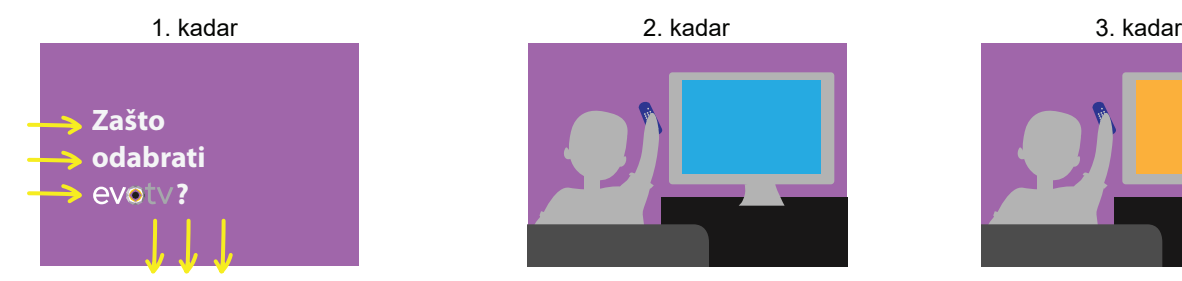

**Opis:** tekst ulazi brzo riječ po riječ, s lijeva na desno, nakon pročitanog teksta kamera se spušta prema dolje

**OFF: "***Zašto odabrati evotv?"* **trajanje:** 3 sekunde

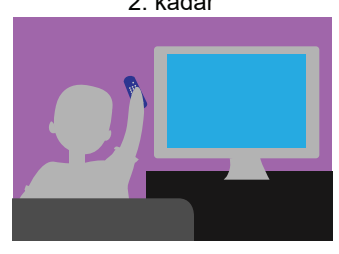

**Opis:** gledatelj udobno doma u kauču pregledava kanale, na televiziji je isječak nekog programa, bez

**OFF:** *"Kad biraš"* **trajanje:** 2 sekunde

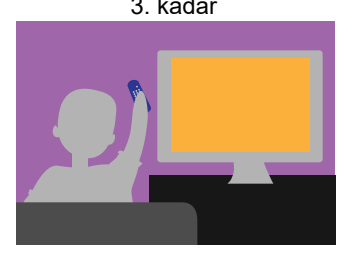

**Opis:** gledatelj se ne sviđa što vidi, ponovno promjeni program

**trajanje:** 1 sekunda

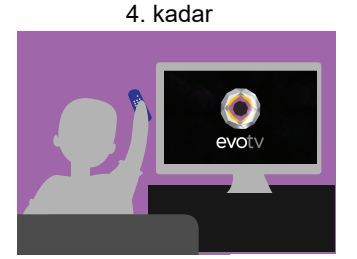

**Opis:** na zaslonu se pojavi animiran evotv logotip u trenutku kad se pretvara u 2D

**OFF:** *"biraj domaće."* **trajanje:** 1 sekunda

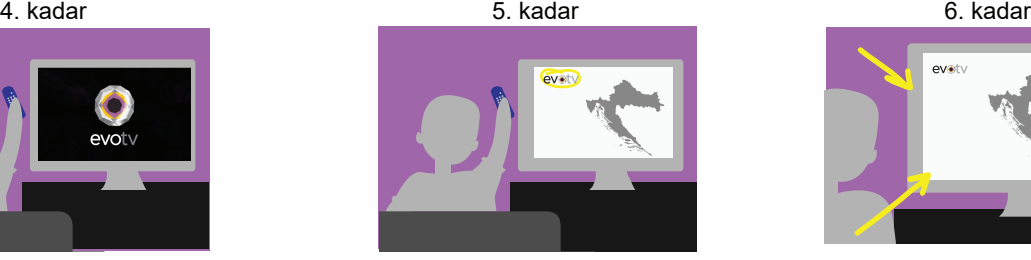

**Opis:** na zaslonu se pojavi vektorski prikaz Hrvatske

**OFF:** *"Evotv jedina je hrvatska TV usluga"* **trajanje:** 2 sekunde

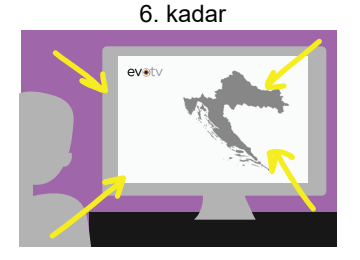

**Opis:** zumiranje kamere na vektorski prikaz Hrvatske

**trajanje:** 1 sekunda

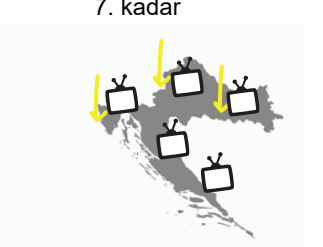

Opis: na zaslonu je u cjelosti karta Hrvatske, na koju padnu programski buketi

**OFF:** *"s kojom biraš što gledaš odabirom evotv tematskih programskih buketa,"*  **trajanje:** 2 sekunde

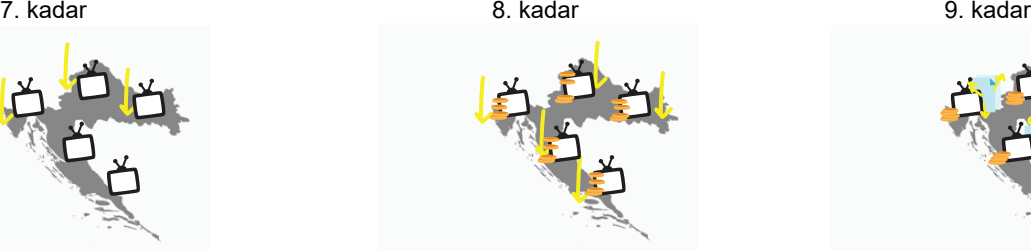

Opis: na karti Hrvatske od gore padaju novčić po novčić

**OFF:** *"plaćaš najbolju cijenu na tržištu,"* **trajanje:** 2 sekunde -zveckanje novčića

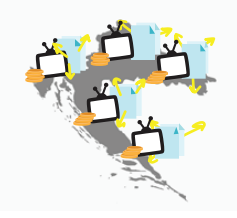

Opis: na prikazu Hrvatske iskoče (pop up efekt) ugovori, koji se odvoje i potrgaju

**OFF:** *"gledaš bez obaveznog minimalnog trajanja ugovora "* **trajanje:** 3 sekunde -trganje papira

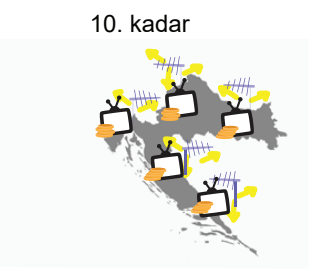

**Opis:** na mjesto ugovora iskoče (pop up efekt) antene

**OFF:** *"spajaš sam, neovisan si o stalnoj adresi, telefonskom ili internetskom priključku jer ti treba samo antena."* **trajanje:** 4 sekundi

**VO Hrvatska pošta** 

**Opis:** ruke se rukuju, iznad se pojavi logotip pošte, izmjenjuju se 2x rukavi

**OFF:** *"a uslugu možeš ugovoriti u najbližoj pošti "* **trajanje:** 4 sekundi

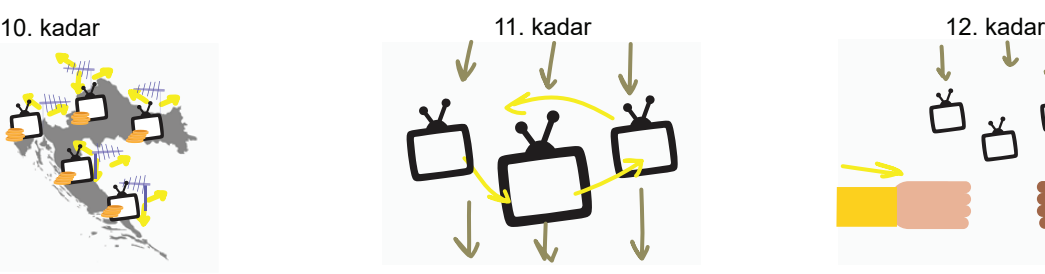

**Opis:** ljubičasti buket se u prvom planu izmjenjuje sa ostalima pa padnu prema dolje

**OFF:** *"Bukete mijenjaš po želji i bez naknade"* **trajanje:** 2 sekunde

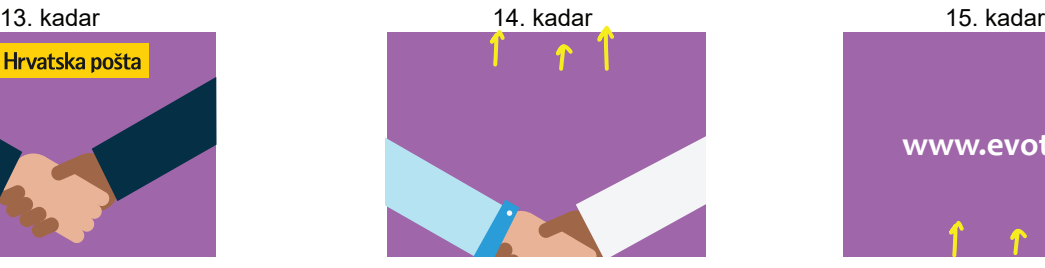

**Opis:** ruke se rukuju, kamera se diže prema gore

**trajanje:** 1 sekunda

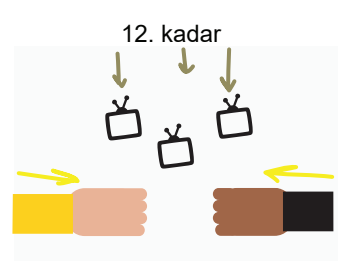

**Opis:** buketi padnu dolje i nestanu, pojave se ruke s obje strane

**trajanje:** 3 sekunde

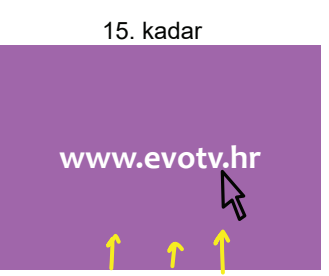

**Opis:** kamera se digla do URL adrese gdje dođe pokazivač miša, animirano klikanje URL adrese "pop up" efektom

**OFF:** *"ili na www.evotv.hr."* , **trajanje:** 6 sekundi - klika miša

#### **Pozadine:**

- bijele boje,
- ljubičaste boje,
- dnevni boravak;

#### **Grafički elementi:**

- gledatelj,
- daljinski upravljač,
- televizija,
- kauč,
- Hrvatska,
- tematski programski buketi,
- novčići,
- ugovor,
- ruke koje se rukuju,
- kursor miša,
- antena;

#### **Logotipi:**

- evotv,
- Hrvatska pošta;

#### **Pozadinski zvukovi:**

- spuštanja kamere,
- zveckanje novčića,
- trganje papira,
- klik miša;

*Napomena: Svi navedeni elemeti su primjeri vizualizacije. Oni neće biti u potpunosti istog izgleda u finalnom promotivnom videospotu.* 

## **11.3 CD videospota**